Solero

# eXchange Versie 7.10. Build 14-06-2021

٢

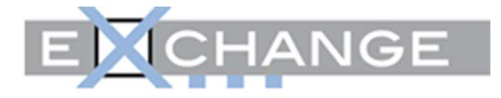

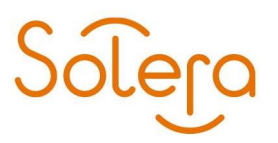

# Inhoud

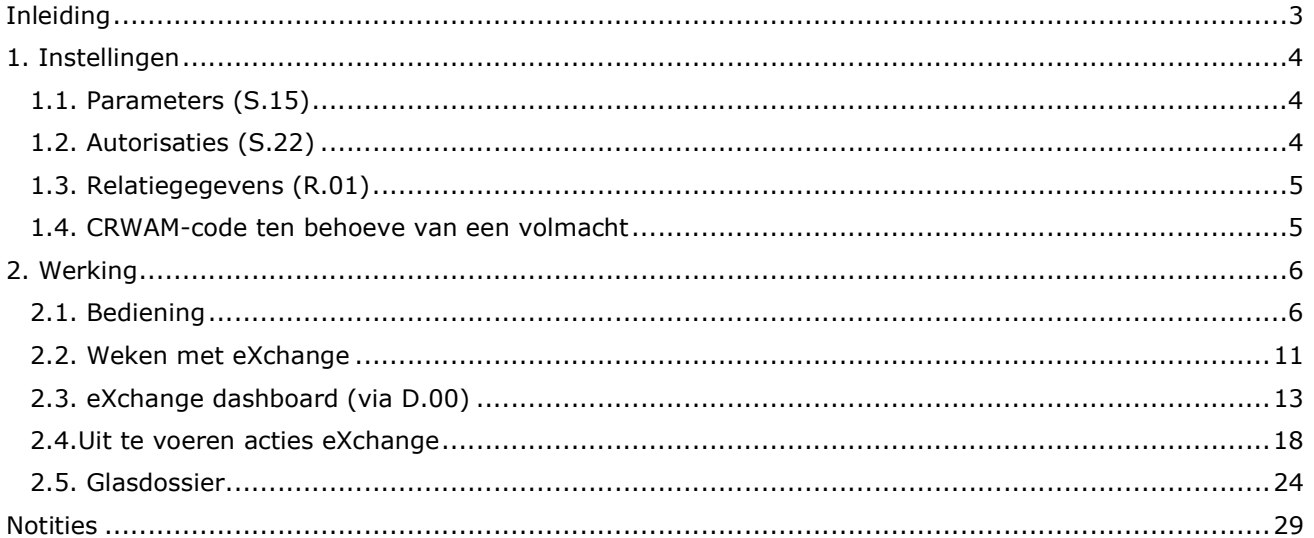

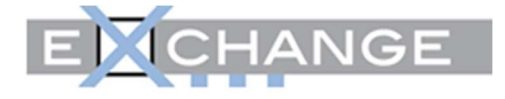

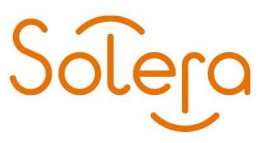

# **Inleiding**

Deze handleiding beschrijft de werking van DW pro in combinatie met eXchange van Schadegarant. Het is mogelijk om direct vanuit DW pro een dossier aan te melden bij eXchange en verder af te werken. Schademeldingen die door bijvoorbeeld een assurantie tussenpersoon zijn aangemaakt in eXchange, worden automatisch in DW pro geïmporteerd.

Let wel: Deze handleiding beschrijft slechts de globale routering. Uiteraard zijn er meerdere routes mogelijk. Voor de procedurele werking van eXchange verwijzen we u naar Schadegarant.

#### N.B.

alle in dit document getoonde illustraties dienen als voorbeeld! U dient, daar waar nodig, gebruik te maken van de corresponderende (eigen) gegevens!

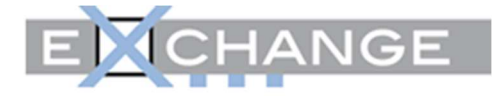

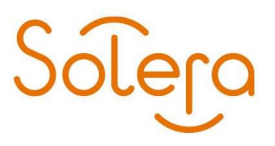

## 1. Instellingen

De Schadegarant optie moet geactiveerd zijn. Neemt u contact op met Solera Nederland indien dit niet het geval is.

## 1.1. Parameters (S.15)

In programma S.15 Vestigings-/bedrijfsgegevens, tabblad 'Vestigings-gegevens', sub-tab 'Parameters' vult u de inlogcode, het wachtwoord en relatienummer in. Deze gegevens worden door SchadeGarant verstrekt.

De gegevens dienen per vestiging te worden vastgelegd:

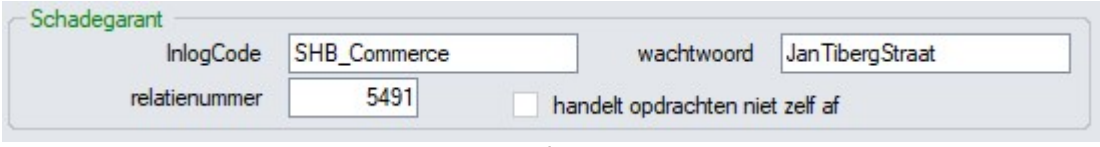

Figuur 1 Inloggegevens

## 1.2. Autorisaties (S.22)

Het dashboard voor eXchange bevat een aantal buttons. Deze zijn afzonderlijk te beveiligen via het autorisatieprogramma.

| X <sub>1</sub><br>Soort<br>S. | Menu<br>Items | Omschrijving                           | W A           | $W$   Fg   | Fg<br>B | Fg<br>D | $\frac{Fg}{S}$ | $\frac{Fg}{V}$ | Fg<br>W |
|-------------------------------|---------------|----------------------------------------|---------------|------------|---------|---------|----------------|----------------|---------|
| knop                          | D.00          | Dossier - SG: aanbieden dossier        | $\circ$       | 0          | ಲ       | O       | O              | O              | $\circ$ |
| knop                          | D.00          | Dossier - SG: aanvragen voor expertise |               |            |         |         |                |                |         |
| knop                          | D.00          | Dossier - SG: afronden dossier         | $\circ$       | Ο          | O       | o       | $\circ$        | O              | $\circ$ |
| knop                          | D.00          | Dossier - SG: annuleren dossier        | $C_{\lambda}$ | $\circ$    | O.      | O.      | o              | O.             | O.      |
| knop                          | D.00          | Dossier - SG: heropen dossier          | $\circ$       | O          | O.      | O       | $\circ$        | 0              | $\circ$ |
| knop                          | D.00          | Dossier - SG: meld dit dossier aan     | $\circ$       | $\circ$    | $\circ$ | $\circ$ | $\circ$        | $\odot$        | $\circ$ |
| knop                          | D.00          | Dossier - SG: toon / update foto's     | $\Omega$      | O          | Õ.      | Ο       | Ŏ              | O              | $\circ$ |
| knop                          | D.00          | Dossier - SG: toon dossier in PDF      | $\circ$       | $\circ$    | $\circ$ | O.      | $\circ$        | $\circ$        | O       |
| knop                          | D.00          | Dossier - SG: update persoons gegevens | $\circ$       | O          | Ō.      | $\circ$ | O              | O              | $\circ$ |
| knop                          | D.00          | Dossier - SG: update referentie        | $\circ$       | O          | $\circ$ | $\circ$ | $\circ$        | $\odot$        | $\circ$ |
| knop                          | D.00          | Dossier - SG: update schade gegevens   | $\circ$       | $\circ$    | O       | O.      | $\circ$        | $\circ$        | $\circ$ |
| knop                          | D.00          | Dossier - SG: update voertuig gegevens | $\mathbb{C}$  | $\sqrt{2}$ | $\circ$ | o       | $\circ$        | O.             | XX)     |
| knop                          | D.00          | Dossier - SG: voeg eind calculatie toe | $\Omega$      | O          | O       | O       | $\circ$        | O              | O       |
| knop                          | D.00          | Dossier - SG: voeg voor calculatie toe | $\circ$       | Ō          | $\odot$ | Θ       | $\circ$        | $\odot$        | $\circ$ |

Figuur 2 Autorisaties

U kunt dus per button aangeven welke profielen toegang hebben. Dit maakt het mogelijk om bepaalde acties af te schermen of vrij te geven.

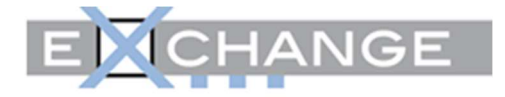

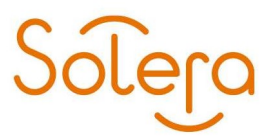

#### 1.3. Relatiegegevens (R.01)

Per tussenpersoon, maatschappij en expert dient u vooraf het betreffende eXchange-nummer vast te leggen:

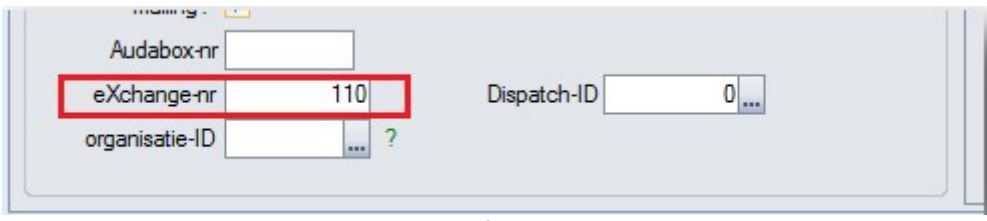

Figuur 3 eXchangenummer

De lijst met aangesloten deelnemers (maatschappijen, volmachten en ATP's), is verkrijgbaar via Schadegarant.

Voor een volmacht dient u tevens het CRWAM-nummer in te vullen:

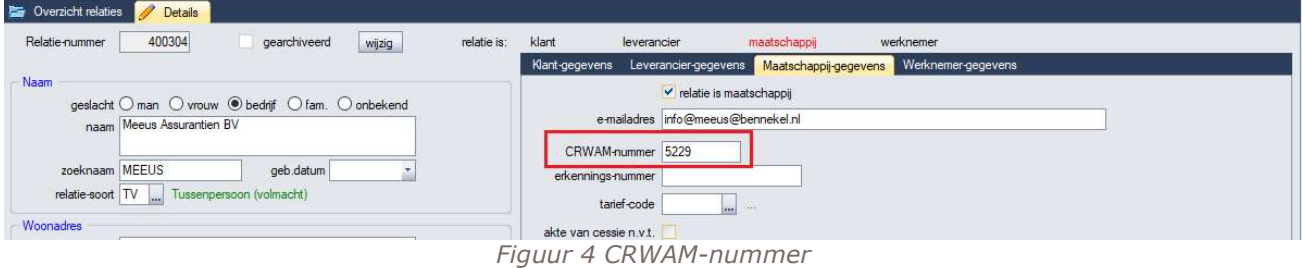

De lijst met beschikbare volmachten is verkrijgbaar via de website Schadegarant.

#### 1.4. CRWAM-code ten behoeve van een volmacht

Deze code dient te worden vastgelegd in de relatiegegevens welke bij "cont.pers./volmacht" uit het DW pro-dossier zijn ingevuld.

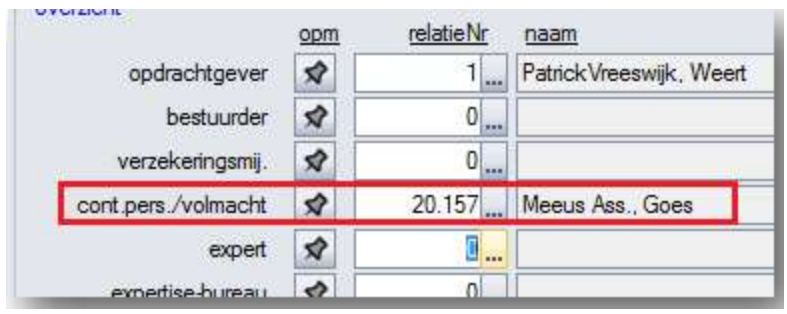

Figuur 5 Cont.pers./volmacht

Er wordt bij het uploaden van een dossier naar eXchange getest of de code numeriek is ingevuld. Bij aanmelden van een dossier met een ingevulde maar niet binnen eXchange bestaande crwam-code wordt de aanmelding geweigerd door eXchange (met de melding erbij).

Het juist invullen van de cont.pers./volmacht met de juiste crwam-code is van belang om het aangemelde dossier bij de juiste volmacht te laten arriveren.

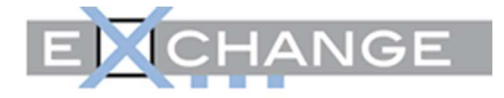

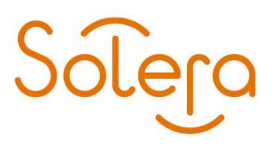

# 2. Werking

### 2.1. Bediening

Aan het schadedossier zijn een paar gegevens toegevoegd ten behoeve van eXchange:

#### 1. Ophalen dossiers (D.00)

De functionaliteit "Ophalen laatste rapport(en)" bevat een extra button. Hiermee haalt u handmatig de dossiers binnen.

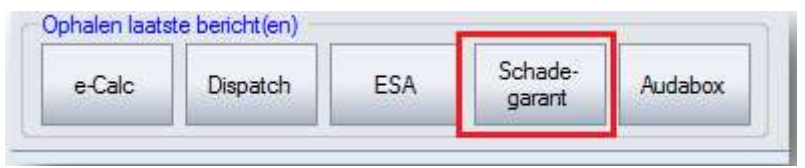

Figuur 6 Schadegarant

In het berichtencentrum komen de berichten automatisch binnen. Hier kunt u een Schadegarantdossier koppelen aan een bestaand DW pro dossier of een nieuw dossier aanmaken.

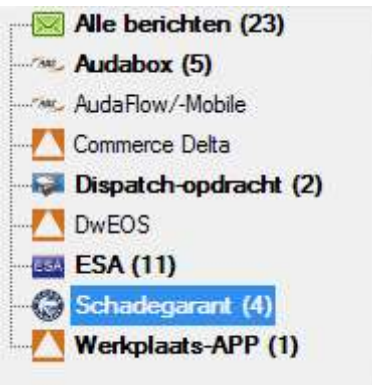

Figuur 7 Berichtencentrum

#### 2. Opstarten eXchange lijst (D.00)

Los van de 'groen gearceerde' dossiers in de lijst kunt u ook rechtsreeks inzage krijgen in alleen eXchange-dossiers via deze button:

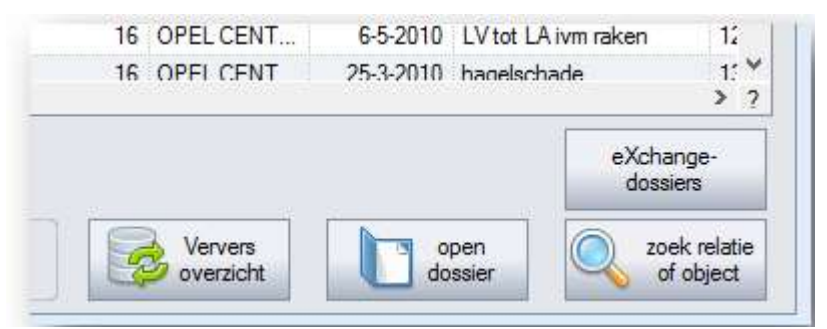

Figuur 8 eXchangedossiers

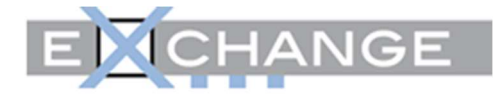

Het volgende overzicht verschijnt:

|                               |              |                        |                                                               |             |                                      |             |                |                        |                                      |     |      |                          |           |                | Overzicht Delta/W-dossiers eXchange        |                   |                   |                                          |                  |                      |                   |                             |
|-------------------------------|--------------|------------------------|---------------------------------------------------------------|-------------|--------------------------------------|-------------|----------------|------------------------|--------------------------------------|-----|------|--------------------------|-----------|----------------|--------------------------------------------|-------------------|-------------------|------------------------------------------|------------------|----------------------|-------------------|-----------------------------|
| Selector.<br>Maturity Delta/W |              | * alsen actuals docume |                                                               |             | makes to a Kchange<br>v<br>Téknologi |             |                |                        | v. Aangeboden                        |     |      | $\overline{\phantom{a}}$ | Gearnieed |                |                                            | V. NetApo TeBeday | Ales.             | Selection op verdicated<br>$\frac{1}{2}$ | Louis Theoping A |                      |                   | <b>Bop</b>                  |
|                               |              |                        | actuale + arched dessions<br>alle dassiere (inct verwijderde) |             | * Open<br>* Voeregehae               |             | w              | Expedient<br>V General |                                      | 2   |      | ×<br>- Netforbester      | Gesloten  |                | V Norkeurt<br>V. leng                      |                   | Nets:             |                                          |                  | veryons list         |                   |                             |
| Down & Rate                   | ٠            | Dw<br><b>Ists</b>      | dogalayrsf                                                    | 5G-Dossfér  | 50-status                            |             | iff : Sch      |                        | a. man Srt lost                      | bp: | жc   | œ<br>$ C $ $ O $         | m         | <b>MAY IVE</b> | :Othiamli Ra (V) W V (V) F : Fo Ra kensker | merk              | model             | Wor                                      | meld<br>code     | <b>Hody</b><br>peyer | <b>zockrasm</b>   | killade-<br><b>Ballyman</b> |
|                               | 22.559       | Æ                      | 22659                                                         |             |                                      |             |                | DK<br>а                | <b>IT</b>                            |     |      |                          |           |                | 406248                                     | Aud               | 73                | A1                                       | 1999             | 1.000 MAG GROOT      |                   | 124-201                     |
|                               | 22.574       | ٨                      | 22574                                                         | 20120025078 | open                                 |             | o              | s                      |                                      |     |      |                          |           |                | SQUIKED                                    | Welve             | VW                | 24140 Pk                                 |                  | τ.                   | VREE 0-ID         | 247301                      |
|                               | 22.573       | ٨                      | 22573                                                         | 20120025846 | open                                 |             | o              | s                      | OV                                   |     |      |                          |           | ۰              | 50-JG-FD                                   | Never             | PRIMERA           |                                          | 8436             |                      | <b>187 ACHMEA</b> | 11:4201                     |
|                               | 22.575       |                        | 22575                                                         |             |                                      |             | <b>DK</b><br>ū | ×                      | D.                                   |     |      |                          |           |                | OLOT-LL                                    | Volkswagen        | Gid               | 55 Kar                                   | 8347             |                      |                   | 104-201                     |
|                               | 22,565       | A                      | 22566                                                         | 20120025332 | <b>CEME</b>                          |             | 0.05           | s                      | Þ                                    |     |      |                          |           |                | 32 RZB-3                                   | Aut               | a3.               | AS                                       | 8703             | 1.000 204 GROOT      |                   | 17-4.301                    |
|                               | 22,555 (B) A |                        | 22555                                                         | 20120024929 | coen                                 |             |                |                        |                                      |     | ia n |                          | la tat    | o              | 32 R.TB 3                                  | Auto              | a3                | A3                                       | \$703            |                      |                   | 69-201                      |
|                               | 22.554       | A                      | 22554                                                         | 20120024828 | open.                                |             | ۰              | 5                      |                                      | o   |      | alo:a:a                  |           |                | 33 R28-3                                   | Azd               | a3                | A3                                       | #703             |                      |                   | 411.201                     |
|                               | 22 541 B A   |                        | 22541                                                         | 20110023558 | com                                  |             |                |                        |                                      |     |      |                          |           |                | <b>SENSIGE</b>                             | Ford              | Manden            | 2.06 96 Kw                               |                  |                      |                   | 232.301                     |
|                               | 22.530       | $\Lambda$<br>œ         | 22530                                                         | 20110017951 | com                                  | з           | o              | t                      |                                      | ÷   |      | o                        |           |                | 65LNS-5                                    | SKOOA             | 科科科               |                                          |                  |                      |                   | 65201                       |
|                               | 22.529 (8)   | A                      | 22525                                                         | 20110017552 | com                                  |             | o              |                        |                                      |     | olb  |                          | o.        | m              | 14-30/5 8                                  | boogs             | <b>VIPER SRT</b>  | <b>VIPER SRT</b>                         |                  |                      |                   | \$5,201                     |
|                               | 22.527       | A<br>o                 | 22537                                                         |             |                                      |             | Ð              | 3<br>360               | Þ                                    | ۰   |      |                          |           |                | 80-TS-DD                                   | Volkswegen        | <b>Fasset</b>     | 26                                       | 2345             |                      | 1.000.450 AALBERS | 68301                       |
|                               | 22.524       |                        | 22524                                                         | 20110015588 | <b>OZMIT</b>                         |             |                | 5                      |                                      |     |      |                          |           | ø              | 42-PD-DH                                   | <b>BARW</b>       | <b>Jar Reihe</b>  | 130g Coupe                               | 7319             |                      |                   | 24-8-201                    |
|                               | 22.523 (8)   | A                      | 22521                                                         | 20110015527 | <b>COMP</b>                          |             |                |                        |                                      |     |      |                          |           |                | 42-PD-DH                                   | <b>SMW</b>        | <b>Ser Fielra</b> | 130ci Coupe                              | 7315             |                      |                   | 38-201                      |
|                               | 22.519       | A                      | 22519                                                         |             |                                      |             |                | <b>CVG</b><br>я        |                                      |     |      | o                        |           | 88             | 7040.2-2                                   | Opel              | Interior          |                                          |                  | 1                    | VREE 0-ID         | 254-301                     |
|                               | 22.516 -     |                        | 22516                                                         | 20110012763 | <b>ODMS</b>                          |             |                |                        |                                      |     |      |                          |           |                | 90.JP-TS                                   | Aut               | AG.               | Avant                                    | <b>DEDA</b>      | 25.628 LNO           |                   | 134-301                     |
|                               | 22.505       |                        | 22505                                                         | 20110008831 | open.                                |             | ۰              | s                      | p                                    |     |      |                          |           |                | 96-536.DK                                  | Meason            | <b>X</b> trad     | 220p 2nd                                 | 6789             | T.                   | VREE 0-ID         | 253-201                     |
|                               | 22,503       | A                      | 22503                                                         |             |                                      |             | CF<br>۰        | s                      | ø                                    |     |      |                          |           | ۰              | 05-GNG-5                                   | Honda             | Owe.              | 4dr Hubect                               | 2222             | ۹                    | VREE 0-10         | 74301                       |
|                               | 22,500       | ٨                      | 22500                                                         |             |                                      |             | ۰              | 5                      | Đ)                                   | o   |      |                          |           |                | XV-TV-10                                   | Volksreissen      | Gul               | 58 50 Kw                                 | 4837             | 26.223               | Exercida          | 124.301                     |
|                               | 22.456       | A                      | 22456                                                         | 20110006721 | coen                                 |             |                | s                      | ż                                    |     |      |                          |           |                | 82-FG-TY                                   | <b>BMW</b>        | 24                | 350K                                     | 1234             |                      | 21 JT AUTOLE      | 1.5.301                     |
|                               | 22.495       | $\Delta$               | 22496                                                         |             |                                      |             | a              |                        | GE.<br>в                             |     |      |                          |           |                | <b>MASKAK</b>                              | Nexas             | <b>Xkud</b>       | 22 Do 2wd                                | 4,795            | 25, 802              | <b>1E HEINVEN</b> | 23.3.301                    |
|                               | 22.454 B A   |                        | kopie acha                                                    | 20110008704 | open.                                |             | o              |                        | <b>GE</b><br>s                       |     |      |                          |           | ۰              | 96-SX-DX                                   | Meann             | Xtrail            | 2.2 Do 2wd                               | 4789             | 25,002               | <b>1E HEINKEN</b> | 214201                      |
|                               | 22.453       |                        | 22490                                                         |             | coler                                |             | a              |                        | ůí.                                  | o   |      |                          |           | <b>O</b>       | 96-SX-JX                                   | <b>Ténues</b>     | X4ml              | 2.2 Doi 2wd                              | 6789             |                      | 25.002 1E HEINKEN | 232-201                     |
|                               | 22,483       |                        | 22483                                                         | 20110008252 | <b>COMP</b>                          |             |                |                        | w                                    |     |      |                          |           |                | <b>25-DG-RF</b>                            | <b>Mexicum</b>    | Galant            | <b>GLX</b>                               | 2007             |                      |                   | 100001                      |
|                               | 22,452 (8)   |                        | 22482                                                         | 20110008365 | <b>GDARE</b>                         |             | o              |                        |                                      |     |      |                          |           |                | 80-50-73                                   | <b>VOLKSWAG</b>   | W 1/110           |                                          |                  |                      |                   | 224-201                     |
|                               | 22.431 B A   |                        | 22481                                                         | 20110008364 | <b>COMP</b>                          |             |                |                        |                                      |     |      |                          |           |                | 85-50-73                                   | <b>VOLKEWAG</b>   | WW 1/11 D.        |                                          |                  |                      |                   | 224-201                     |
|                               | 22,480       | 一天                     | 22480                                                         |             |                                      |             |                | DP.                    |                                      |     |      |                          |           |                | <b>DI-GH-FJ</b>                            | Audi              | 砗                 | Avant Tot St.                            | 3111             | ч.                   | VREE 0-ID         | 2-2-201                     |
|                               | 22,477       |                        | ERTYUZZ                                                       |             |                                      |             | $-60$          | s                      | p                                    |     |      |                          |           |                | 01-JP-RG                                   | Opel              | Astra-g-cc        | 21.8m                                    | 3893             | Ŧ.                   | VREE 0-ID         | 27-1-201                    |
|                               | 22.468       | A                      | 22468                                                         |             |                                      |             |                | CVG IN                 |                                      |     |      |                          |           |                | <b>15JWH5</b>                              | Opel              | Inrights          | 22                                       | 2349             | 1.070                | GROOT             | 201-201                     |
|                               |              |                        |                                                               |             |                                      |             |                |                        |                                      |     |      |                          |           |                |                                            |                   |                   |                                          |                  |                      |                   | 5.3                         |
|                               |              |                        |                                                               |             | in Deta/W                            | spen dosser | 4              |                        | open dassier in<br><b>A</b> Xitvings |     |      |                          |           |                | wissel dosser met ander<br>e/ichange.dosaw | 5                 |                   |                                          |                  |                      |                   |                             |

Figuur 9 Overizcht eXchangedossiers

Alle eXchange dossiers die in een bepaalde vestiging in DW pro aanwezig zijn. Daarnaast is het mogelijk om te filteren op 2 niveaus:

- Status in DW pro (zie  $1$ ):
	- Alleen actuele dossiers
	- Actuele en archiefdossiers
	- Alle dossiers (incl. verwijderde)
- Status in eXchange (zie 2)
	- Nieuw
	- Open
	- Voorexpertise
	- Aangeboden
	- Expertise
	- Gereed
	- Geannuleerd
	- Gesloten
	- NietRouteerbaar
	- NietAanTeBieden
	- **Afgekeurd**
	- Leeg
	- Alles selecteren of Niets selecteren

De status 'niet routeerbaar' betekent gangbaar dat eXchange- vanwege de combinatie verzekeraar en volmacht- het dossier moet worden verzonden omdat er bijvoorbeeld een afdeling 'zakelijk' en 'particulier' is. Er wordt dan een actie verwacht van Schadegarant en/of de verzekeraar-volmacht. Zodra het dossier succesvol is geplaatst bij de juiste verzekering, wordt de status van de opdracht dan ook aangepast.

In de zogenaamde lijst (zie 3) worden nieuwe eXchange dossiers met groen gearceerd.

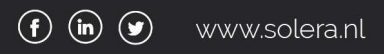

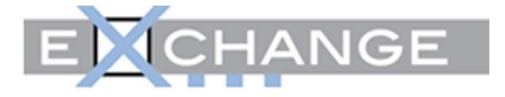

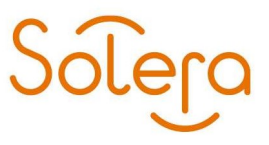

Naast het overzicht is het mogelijk om een dossier te selecteren (zie 4) en direct te openen in DW pro of het dashboard van eXchange.

Wissel dossier met ander eXchange-dossier (zie 5)

De noodzaak om deze wisseling uit te voeren kan bijvoorbeeld ontstaan, doordat van een door u bij eXchange gemelde schade later alsnog door een andere partij (volmacht, tussenpersoon) een tweede melding wordt gedaan dan wel dat er per abuis een dubbel kenteken (!) aanwezig is. Op basis van dit tweede eXchange-dossier wordt automatisch ook een tweede dossier aangemaakt in DW pro. Het is dan in veel gevallen gewenst dat u als hersteller dat "nieuwe" eXchange-dossier gebruikt voor de verdere afhandeling in eXchange. In die gevallen echter, waarin u op het eerdere DW pro-dossier reeds heeft gecalculeerd resp. geboekt, zult u dat eerdere dossier willen blijven gebruiken.

Met deze nieuwe knop overschrijft U alleen het gekoppelde Schadegarant-dossiernummer in het "eigen" aangemaakte DW pro-dossier. Dit dient dus het DW pro-dossier zijn, waarop reeds een en ander is geboekt resp. gecalculeerd.

Daarna heeft u de mogelijkheid om het oude eXchange-dossier dat door uzelf was aangemaak, automatisch te annuleren in eXchange. Het fysieke DW pro-dossier zult u zelf nog, desgewenst, in DW pro moeten verwijderen.

Het Schadegarant-dossiernummer staat vermeld op ieder dossier wat reeds is gecommuniceerd met eXchange en treft u aan op het tabblad "Algemeen" van uw schadedossier (D.00):

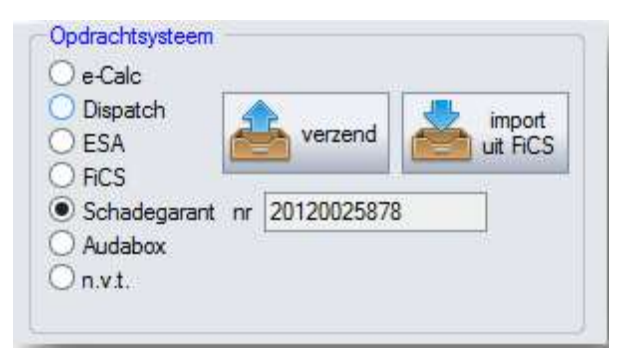

Figuur 10 Schadegarantnummer

#### Hoe werkt het praktisch?

• Open het overzicht met eXchange-dossiers via de knop:

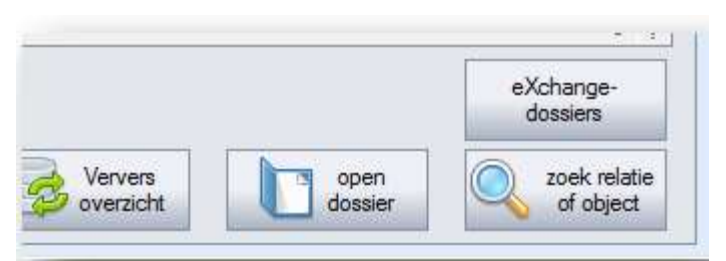

Figuur 11 eXchange dossiers

• Selecteer het reeds aangemaakte dossier, de regel wordt geel gearceerd en klik op de knop:

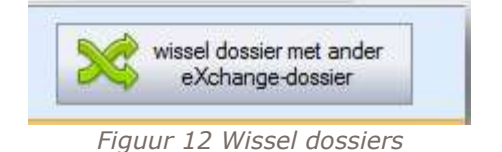

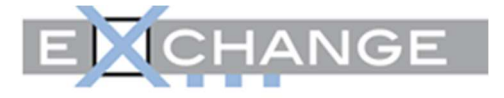

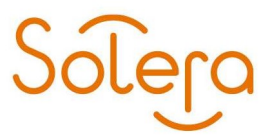

Er wordt een overzicht samengesteld en getoond met dossiers die in aanmerking komen om het Schadegarant-dossiernummer te wisselen:

Stelregel is dat alleen Schadegarant-dossiernummers van "open dossiers" kunnen worden gewisseld

|   |        |     |               |                                |           |     |                   |         |         |  |  |          | Kies het eXchange-dossier waarmee gekoppeld moet worden          |       |       |     |           |           |
|---|--------|-----|---------------|--------------------------------|-----------|-----|-------------------|---------|---------|--|--|----------|------------------------------------------------------------------|-------|-------|-----|-----------|-----------|
|   | DossN  | sts | Dw dossierref | SG-DossNr<br><b>CONTRACTOR</b> | SG-status |     | off Sch<br>e Iman |         |         |  |  |          | Or sarb Ra W W V W F F R kenteken<br>d. cat pp n. c. C 0 is o a. | merk. | model | uiv | code geve | meld opdr |
|   | 22.554 |     | A 22554       | 20120024928                    | coen.     |     |                   | 5.      |         |  |  |          | 32-RZB-3                                                         | Audi  | a3    | A3  | 8703      |           |
|   | 22.555 | вA  | 22555         | 20120024929                    | open:     | io. |                   | s.      | 0000000 |  |  |          | 32-RZB-3                                                         | Audi  | a3    | A3  | 8703      |           |
|   | 22.556 | ٨   | 22566         | 20120025392                    | coen      |     | $C$ $CF$          | $S$ $P$ |         |  |  | 00000000 | 32-RZB-3                                                         | Audi  | a3    | A3  |           | 8703 1.00 |
|   |        |     |               |                                |           |     |                   |         |         |  |  |          |                                                                  |       |       |     |           |           |
| ċ |        |     |               |                                |           |     |                   |         |         |  |  |          |                                                                  |       |       |     |           |           |

Figuur 13 Te koppelen dossier-lijst

Selecteer dan het dossier waarvan het Schadegarant-dossiernummer overgenomen dient te worden:

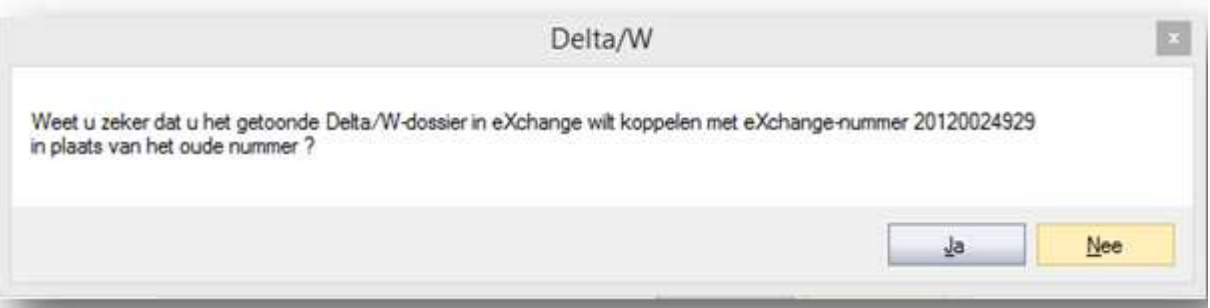

Figuur 14 Controlevraag

Met andere woorden: wilt u het getoonde dossier (waar u mee bent gestart) voorzien van het nieuwe Schadegarant-dossiernummer?

#### Uitzonderingen

Koppelt u met een dossier met een andere status dan "Open", dan verschijnt deze melding:

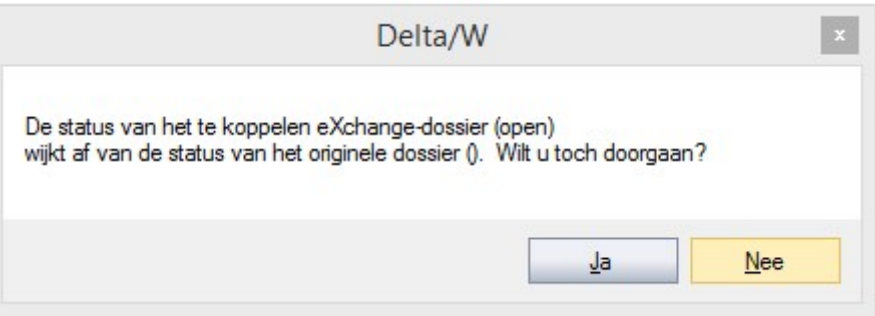

Figuur 15 2e Controlevraag

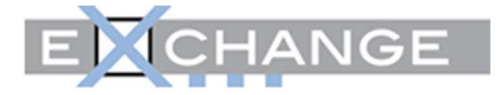

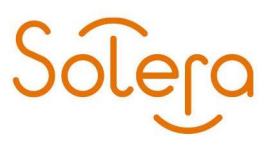

Valt er niks te wisselen dan verschijnt deze melding:

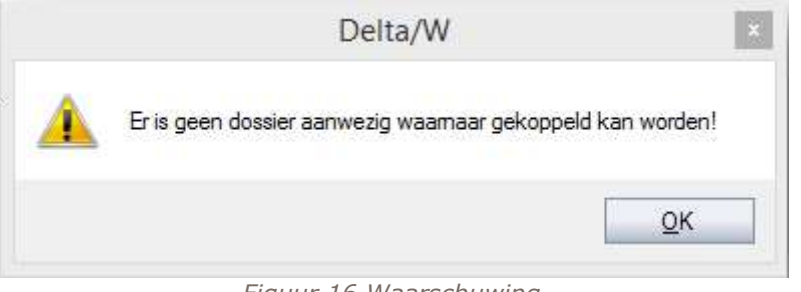

Figuur 16 Waarschuwing

#### En hoe nu verder?

Eventuele communicatie die reeds op het oude Schadegarant-dossiernummer/DW pro dossier heeft plaatsgevonden, dient u opnieuw te communiceren ná de koppeling met dit nieuwe nummer. U kunt het dossier verder afwerken zoals u gewend bent.

#### 3. Opdrachtsysteem

Schadegarant is toegevoegd als opdrachtsysteem:

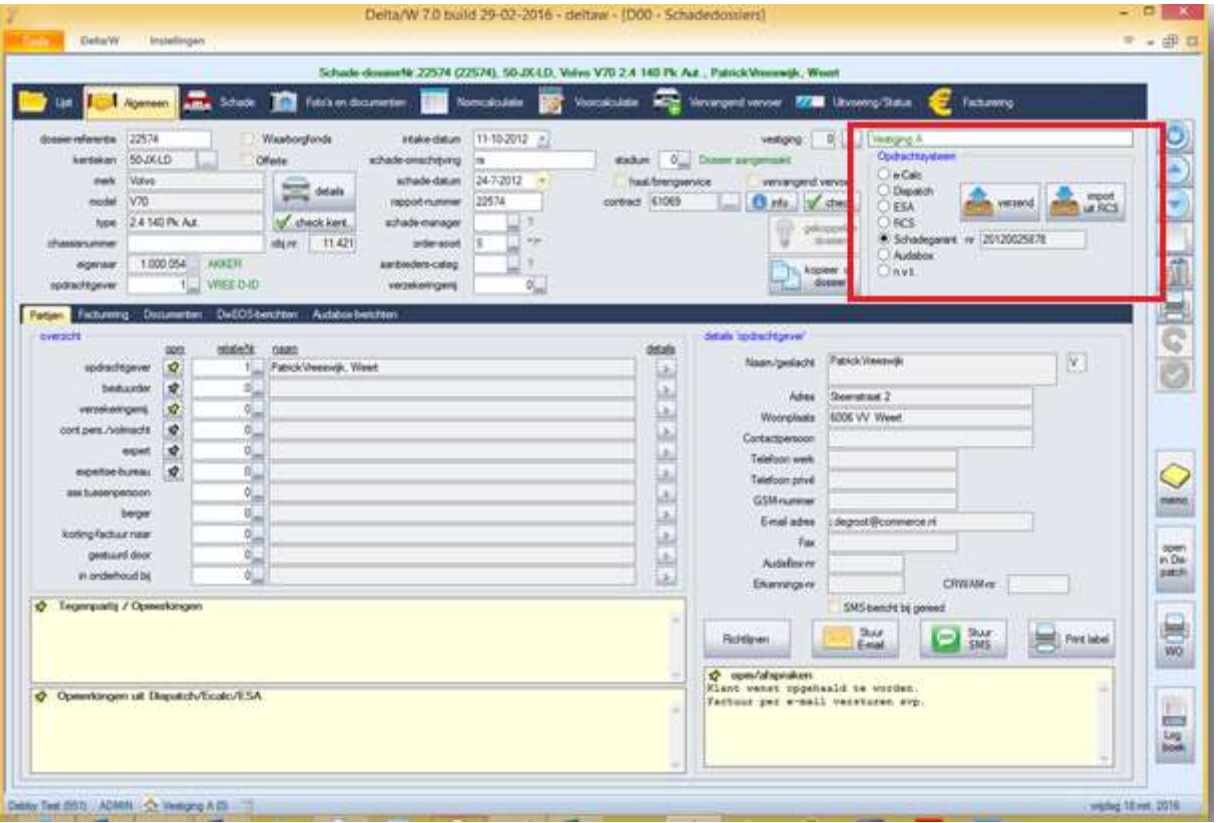

Figuur 17 Opdrachtsysteem

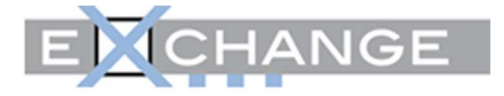

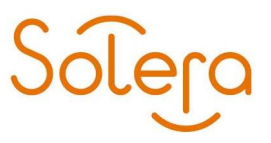

#### Let wel:

- Een via eXchange aangeleverd dossier heeft **automatisch** het opdrachtsysteem op "Schadegarant" 'staan'. Daarnaast wordt er door hen een eigen dossiernummer meegeleverd. Dit nummer is alleen voor eXchange van belang. U kunt hierop zoeken in de lijst.
- Een zelf te melden eXchange dossier **dient** "Schadegarant" als opdrachtsysteem geselecteerd te hebben op het moment dat men deze wil gaan uploaden.

De vastgelegde vestiging kan na het aanmelden van een dossier niet worden gewijzigd:

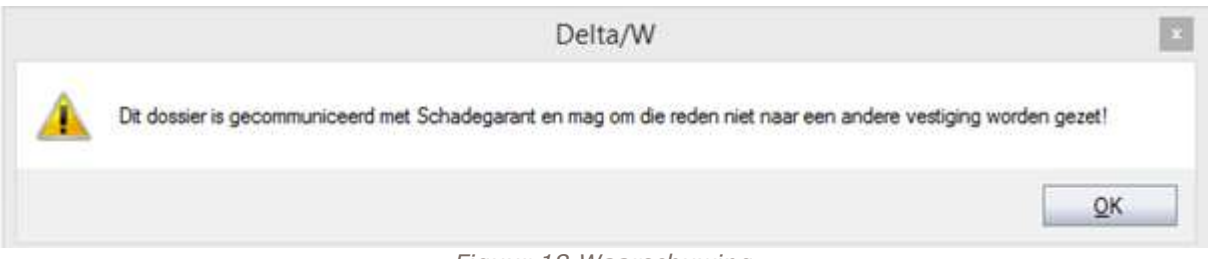

Figuur 18 Waarschuwing

#### 2.2. Weken met eXchange

U kunt op de gebruikelijke manier een schadedossier aanmaken. Wanneer alle relevante gegevens zijn ingevuld op het dossier (D.00) en het klaar is om te verzenden naar eXchange, dan kiest u als "Opdrachtsysteem": "Schadegarant"

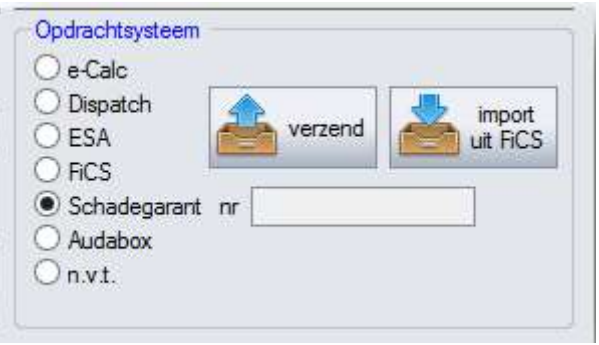

Figuur 19 Selecteren opdrachtsysteem

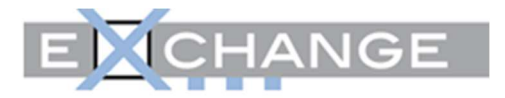

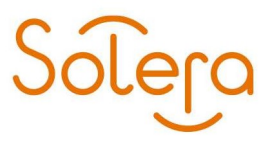

Nadat het dossier is opgeslagen kunt u middels klikken op de button "verzend" het Schadegarant dashboard lanceren:

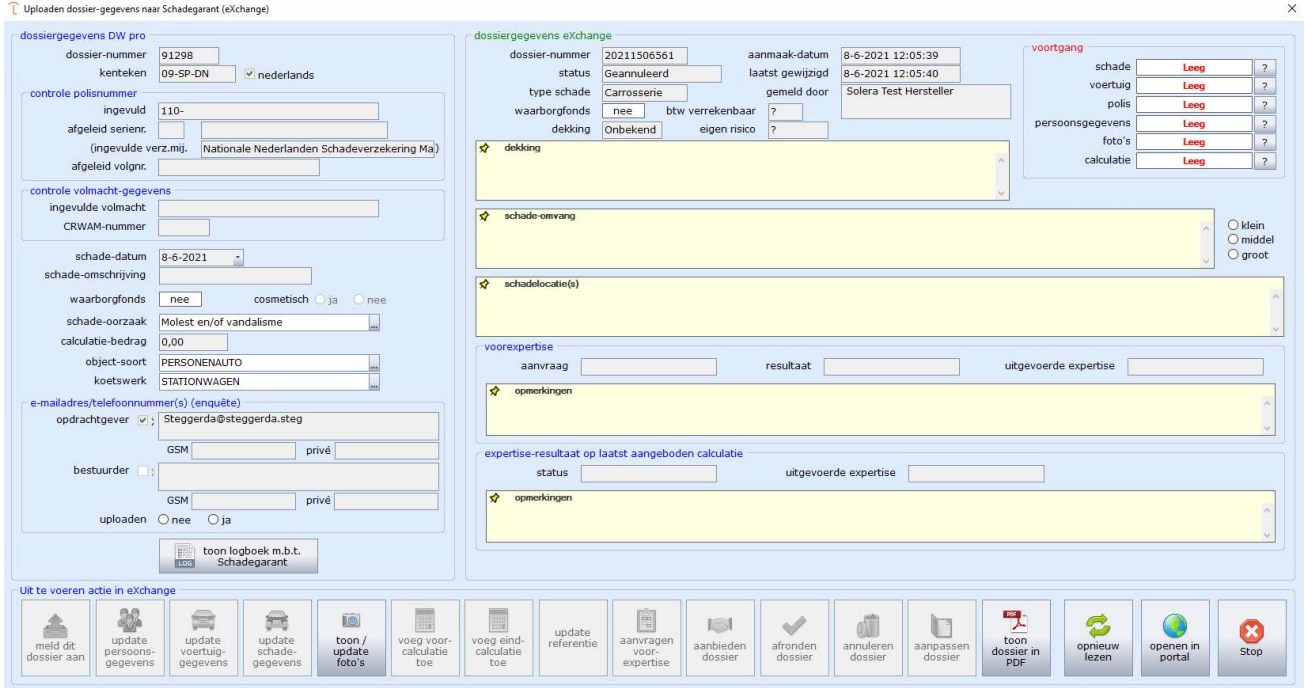

Figuur 20 eXchange dashboard

Het eXchange dashboard wordt in het volgende hoofdstuk toegelicht.

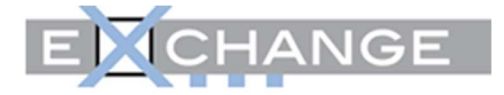

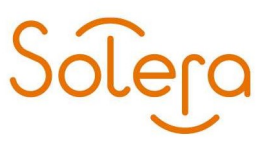

## 2.3. eXchange dashboard (via D.00)

Het eXchange dashboard biedt de mogelijkheid om een dossier compleet af te handelen via eXchange en is onderverdeeld in 4 facetten. Als voorbeeld worden de volgende schermen getoond:

#### 1. Een nieuw dossier aanmelden

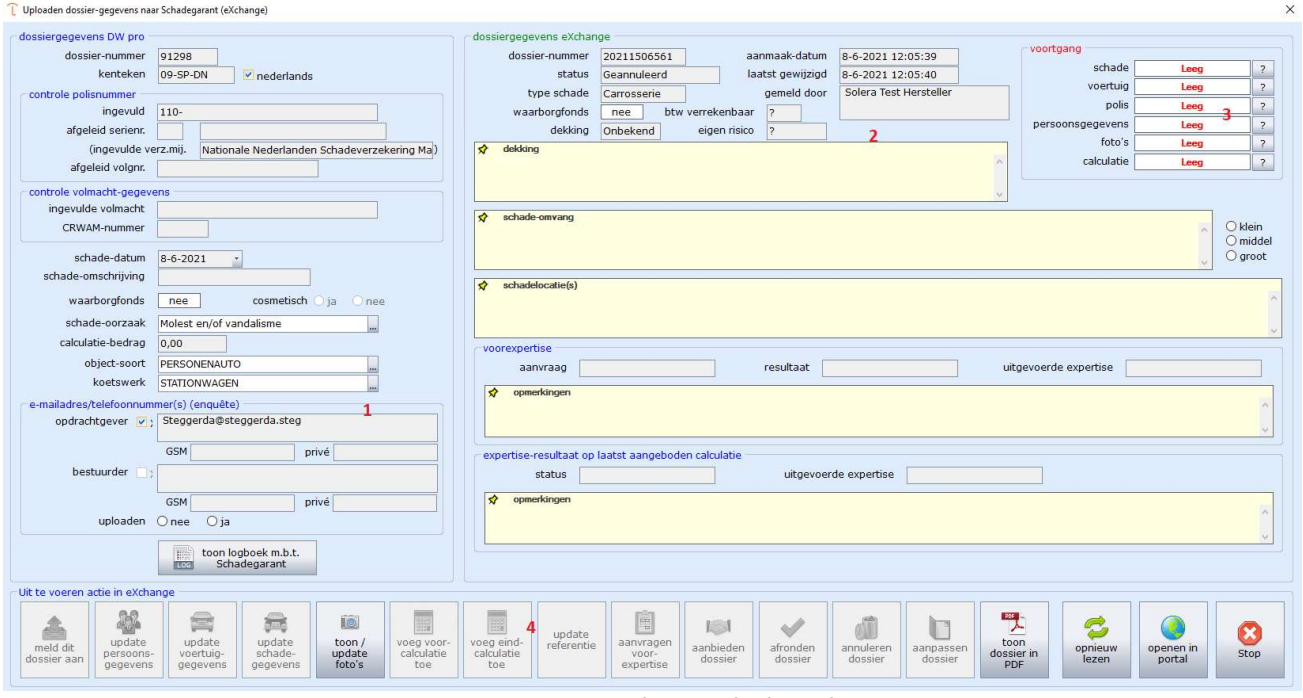

Figuur 21 eXchange dasboard

Het dossier bestaat uit 4 compartimenten:

- 1 Samenvatting van de dossiergegevens van DW pro en het logboek waar de communicatie met eXchange op hoofdlijnen wordt vastgelegd (ter uwer referentie)
- 2 Eventuele dossiergegevens
- 3 Voortgang: de status die bij eXchange is opgeslagen
- 4 Uit te voeren acties in eXchange

Op de volgende pagina's treft u een detail illustratie van de compartimenten 1 tot en met 3. De "uit te voeren acties in eXchange" (compartiment 4) worden beschreven in hoofdstuk 2.4.

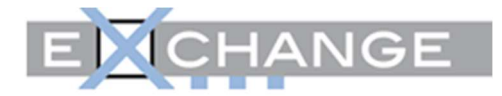

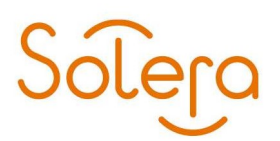

#### Dossiergegevens DW pro

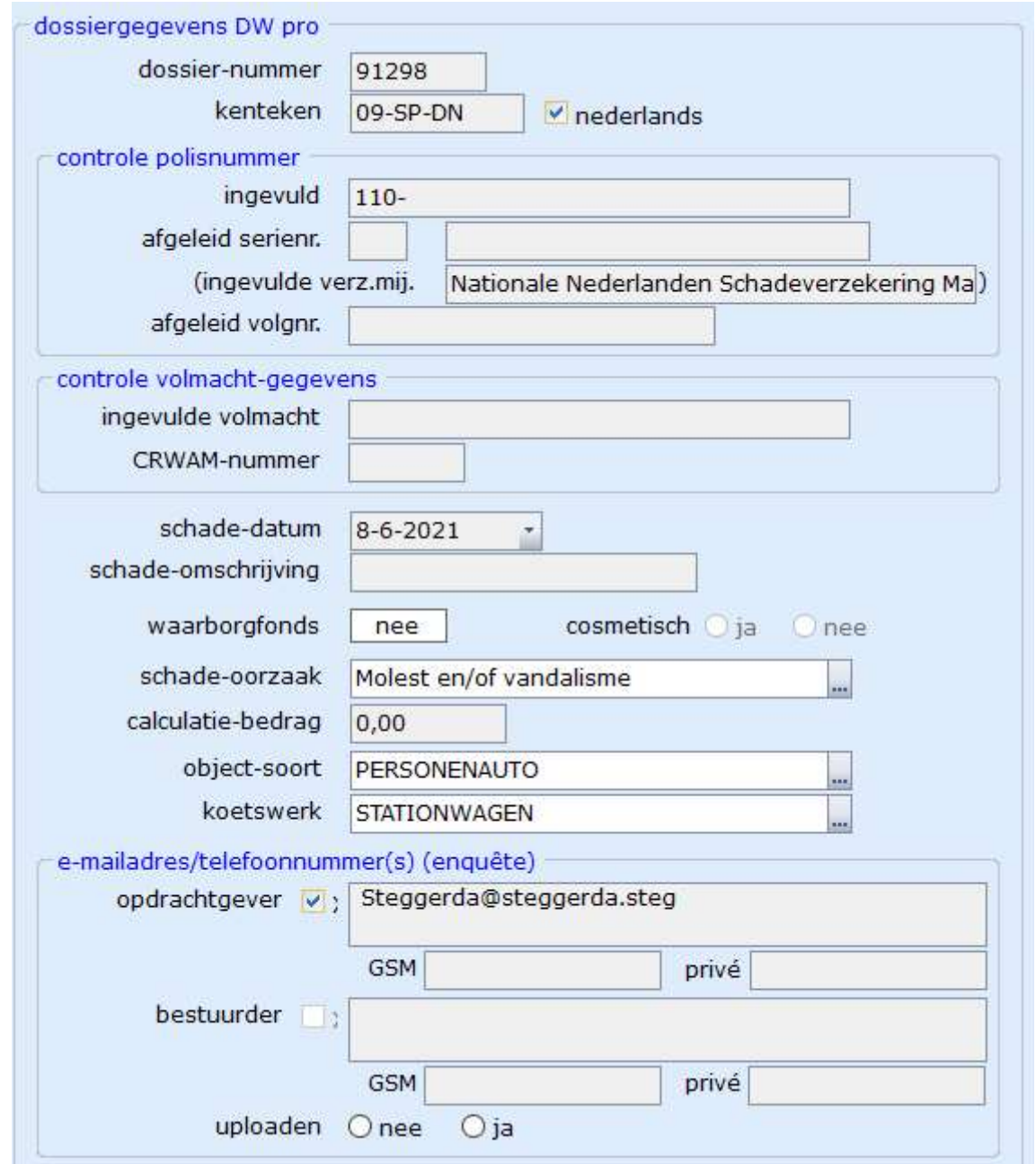

Figuur 22 Dossiergegevens DW pro

De getoonde gegevens representeren de gegevens in uw dossier. De volgende velden kunnen op het dashboard worden ingevuld, mocht dat nog niet zijn gebeurd:

N.b. overige data dient u reeds op het dossier of bij het object/de relatie ingevuld te hebben.

- Waarborgfonds
- Schade-oorzaak
- Object-soort
- Koetswerk

 $\odot$  (in)  $\odot$ 

www.solera.nl

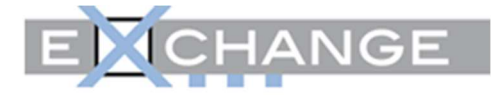

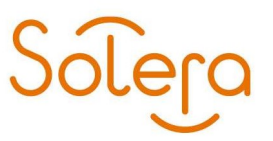

#### E-mailadres/telefoonnummer(s) opdrachtgever en/of bestuurder

Het aanwezige e-mailadres en telefoonummer(s) wordt getoond. Bij "aanmelden dossier" en "updaten persoonsgegevens" moet de gebruiker aangeven of het e-mailadres en telefoonummer(s) al dan niet moet worden geüpload. Is er geen e-mailadres en/of telefoonummer(s) ingevuld dan blijft het veld blanco. Het e-mailadres en/of telefoonummer(s) kunt u standaard vastleggen in de relatiegegevens. U kunt kiezen uit het e-mailadres van de opdrachtgever of van de bestuurder.

#### LET OP:

Klikt u "ja" aan dan wordt u erop attent gemaakt of u de expliciete toestemming van deze klant heeft door de opmerking "Toestemming". Deze toestemming dient u vooraf te hebben gevraagd en vastgelegd in uw eigen administratie.

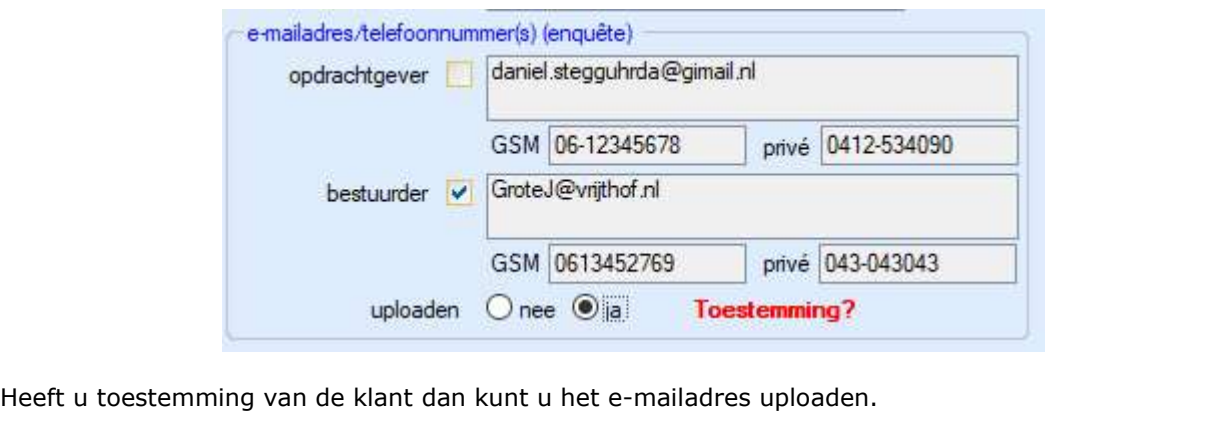

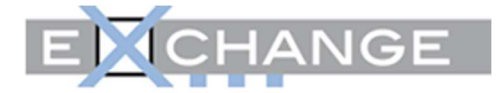

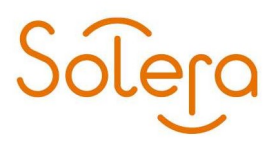

#### Dossiergegevens eXchange

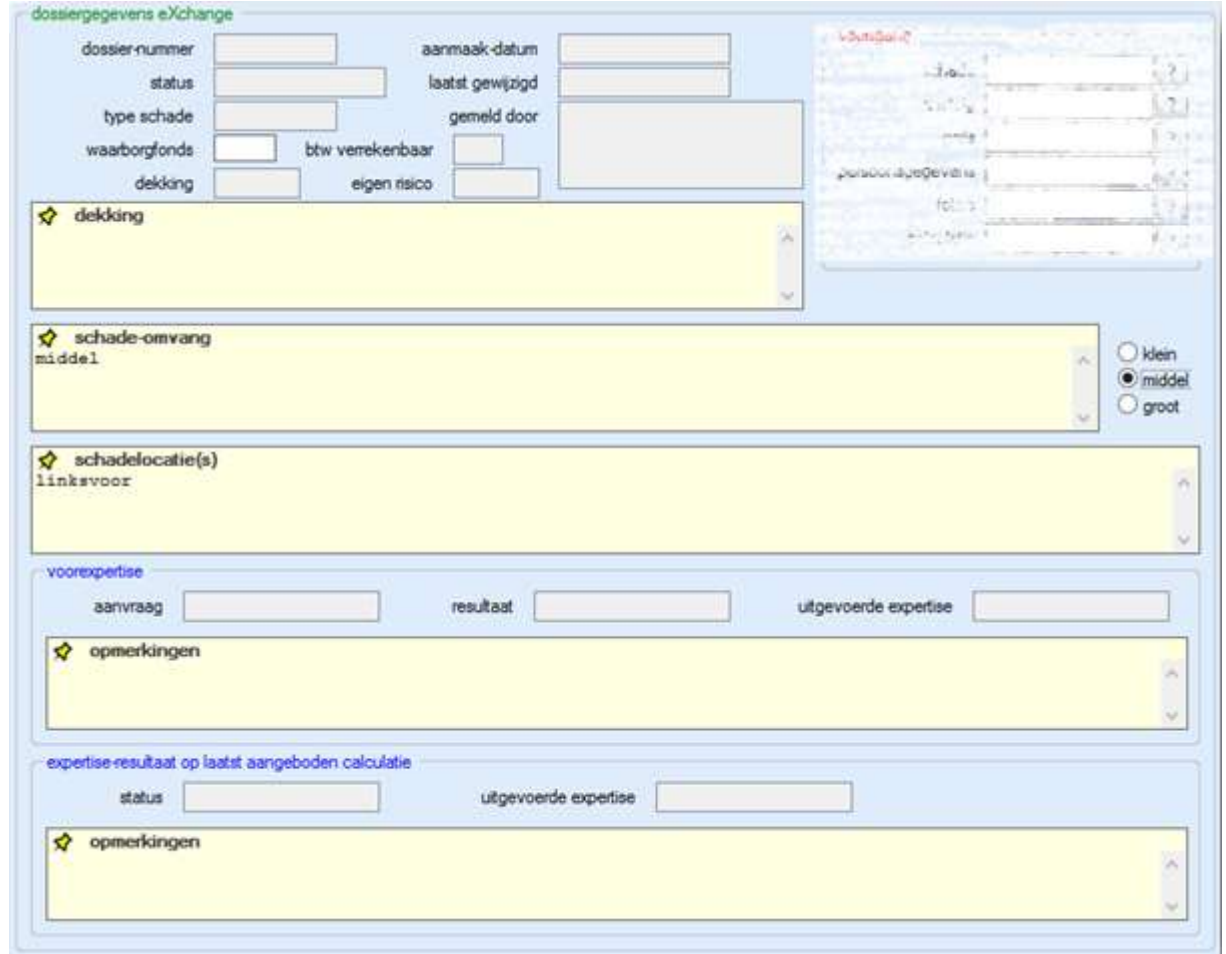

Figuur 23 Dossiergegevens eXchange

Als u het dossier gaat uploaden naar eXchange dan is bovenstaande nog niet gevuld. Gedurende de looptijd van het dossier kunt u de relevante informatie terugvinden in de diverse velden.

De schadelocatie(s) dient/dienen op enig moment door u zelf gevuld te worden alvorens u het dossier gaat communiceren.

#### Voortgang

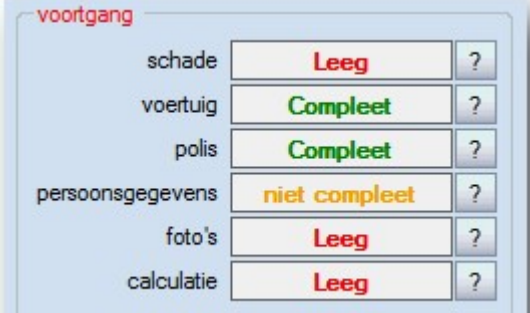

Figuur 24 Voortgang

T.

Als u het dossier gaat uploaden naar eXchange dan is bovenstaande nog niet gevuld. Ter illustratie is hier een gevuld statusoverzicht gebruikt. Zie hoofdstuk 2.4.1. voor meer informatie.

 $\odot$  (in)  $\odot$ 

www.solera.nl

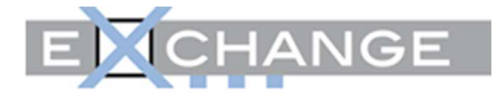

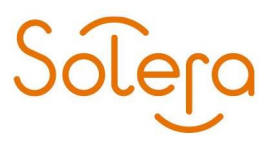

#### Let op: E-mailadres niet meegestuurd?

Bij de voortgang van "persoonsgegevens" in oranje ziet men "niet compleet", zodra het emailadres niet is geüpload. Overigens wordt dit wel gewoon geaccepteerd door eXchange, maar het is dus puur een reminder voor de gebruiker.

#### Voorbeeld van een gevuld en onderhanden dossier

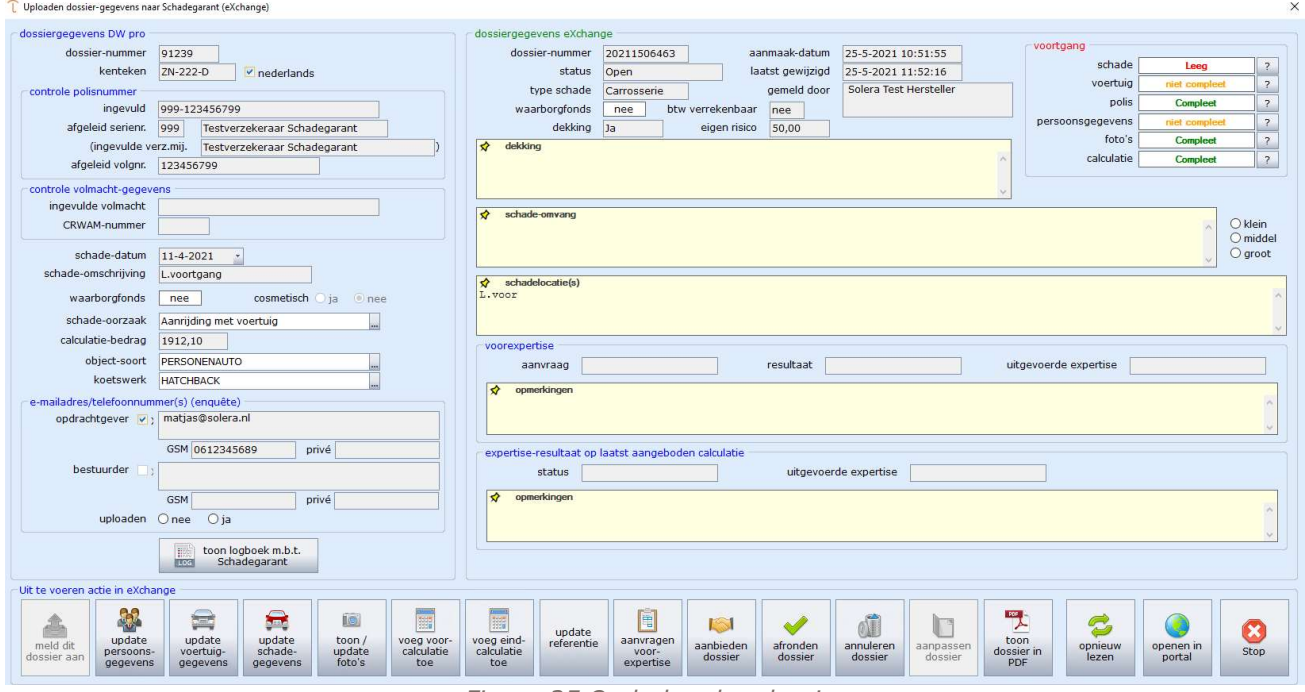

Figuur 25 Onderhanden dossier

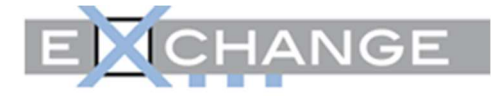

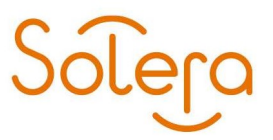

#### 2.4.Uit te voeren acties eXchange

Aan de onderzijde van het eXchange dashboard kunt u stap-voor-stap de gewenste acties uitvoeren. De volgende functionaliteiten zijn aanwezig:

In geval van een nieuw dossier:

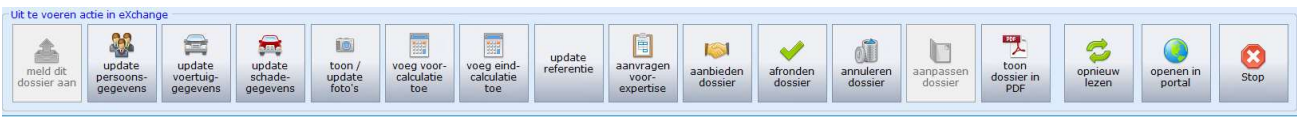

Figuur 26 Nieuw dossier

Op dit moment kunt u alleen het dossier bij eXchange aan gaan melden via de button "Meld dit dossier aan" :

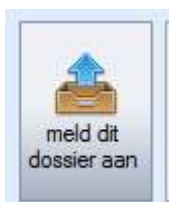

Figuur 27 Melding dit dossier aan

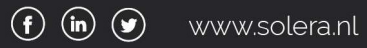

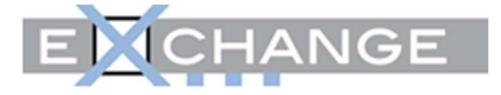

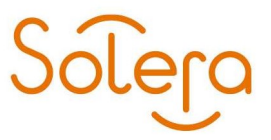

U kunt hiermee een schadedossier aanmelden. Er wordt gecontroleerd of alle gegevens om aan te melden aanwezig zijn in DW pro alvorens er contact wordt gelegd met eXchange. Is dit niet het geval dan wordt er via een pop-up getoond welke data er mist of missen.

# E-mailadres opdrachtgever Het aanwezige e-mailadres wordt getoond op het dashboard. Bij "aanmelden dossier" en "updaten persoonsgegevens" moet de gebruiker aangeven of het e-mailadres al dan niet moet worden geüpload. Is er geen e-mailadres ingevuld dan blijft het veld blanco. Het e-mailadres kunt u standaard vastleggen in de relatiegegevens.

Voert u geen actie uit dan kunt u via de button "Stop" het dashboard verlaten.

#### In geval van een **bestaand** dossier:

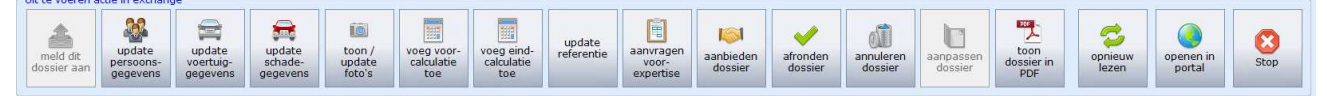

Figuur 28 Bestaand dossier

Het dossier is reeds aangemeld. De logische vervolgacties kunnen per stap worden uitgevoerd.

#### 2.4.1. Update van persoons-, voertuig- en schadegegevens

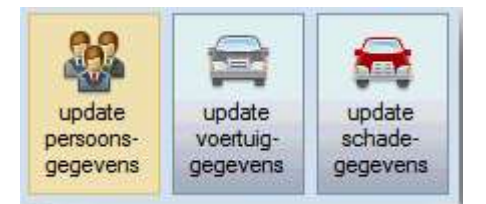

Figuur 29 Update gegevens

Hiermee wordt de benodigde data aangeleverd, denk bijvoorbeeld aan (niet)-cosmetisch (via update schade-gegevens). Overigens kan dit veld kan altijd worden gewijzigd als de status van het dossier 'open' is:

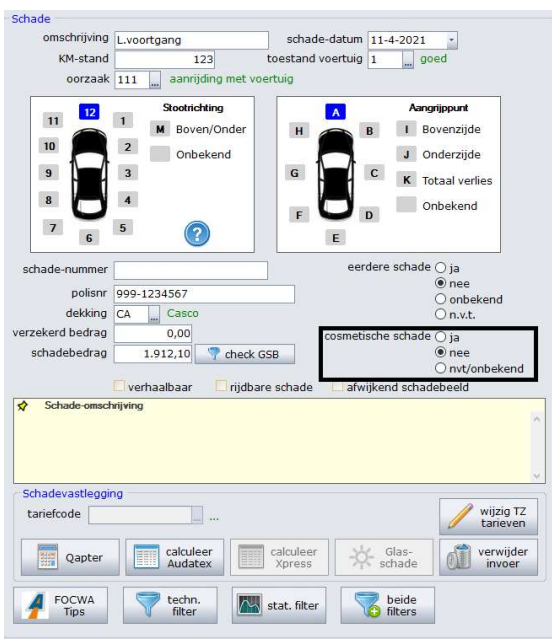

Figuur 30 Cosmetische Schade

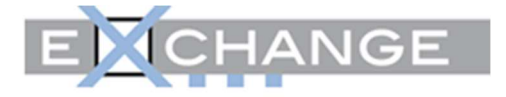

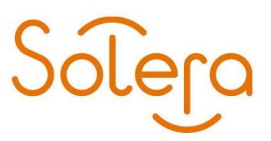

Mochten er zaken ontbreken op het dossier dan is in het dashboard te zien welke dat eventueel zijn. Klik daarvoor in het kader, rechtsboven het dashboard, naast het betreffende onderwerp:

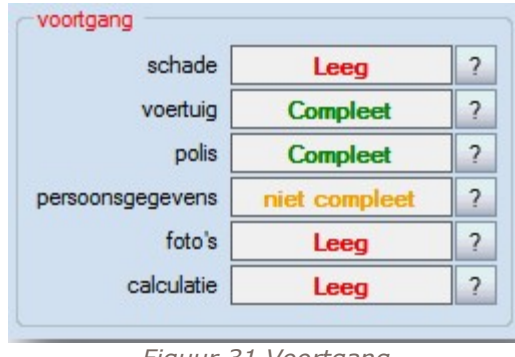

Figuur 31 Voortgang

#### Let op: E-mailadres niet meegestuurd?

Bij de voortgang van "persoonsgegevens" in oranje ziet men "niet compleet", zodra het e-mailadres niet is geüpload. Overigens wordt dit wel gewoon geaccepteerd door eXchange, maar het is dus puur een reminder voor de gebruiker.

Klikken op het vraagteken naast "persoonsgegevens" in bovenstaand voorbeeld geeft aan:

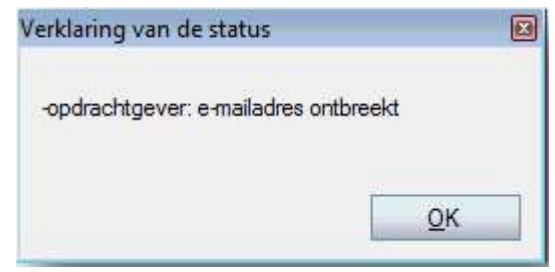

Figuur 32 Verklaring van de status

Status "Leeg" betekent dat er geen gegevens zijn opgeslagen in eXchange. U dient alle gegevens verder aan te vullen.

#### 2.4.2. Toon /update foto's

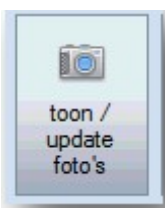

Elk dossier dient minimaal 3 foto's te bevatten en maximaal 20. Via deze button kunt u het gewenste aantal foto's uploaden. Selecteer de te uploaden foto's en druk op "NU uploaden":

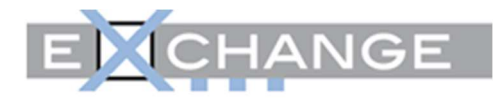

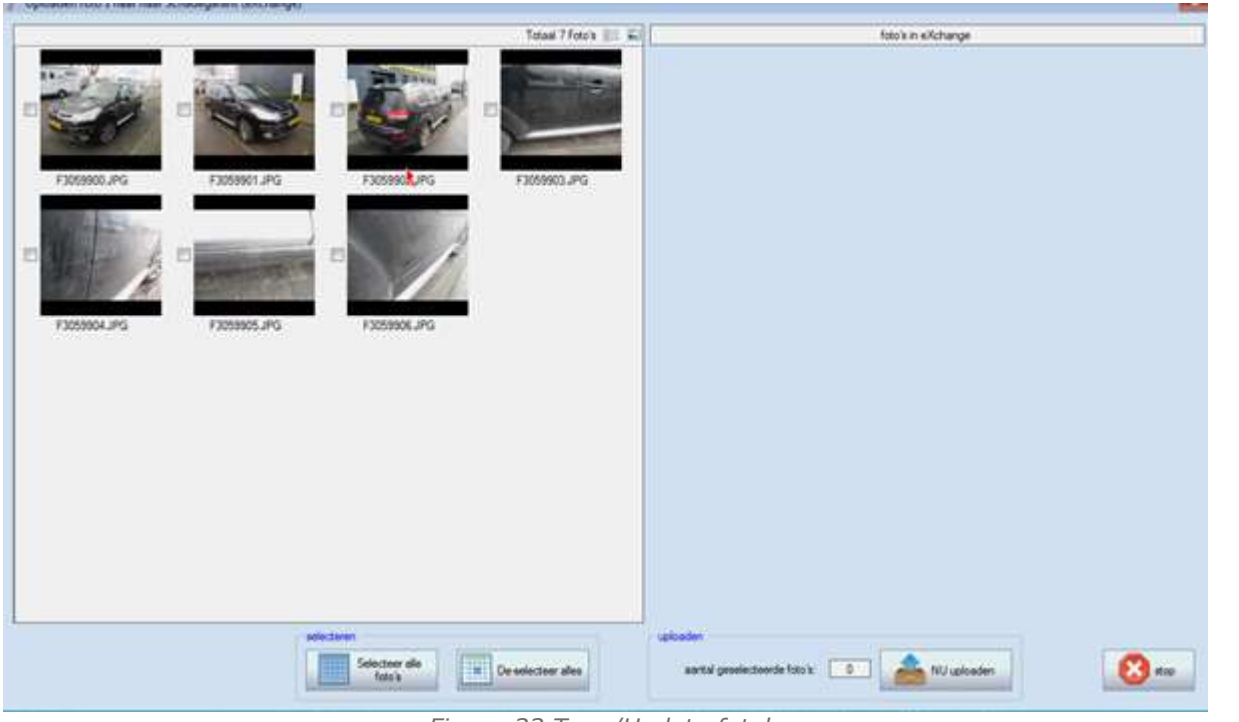

Figuur 33 Toon/Update foto's

Foto's kunnen desgewenst verwijderd worden in eXchange. Klik hiervoor op de corresponderende button.

Note: Alleen foto's met JPG formaat kunnen worden geselecteerd en verzonden

U kunt het scherm verlaten middels de "Stop"-button.

Solera

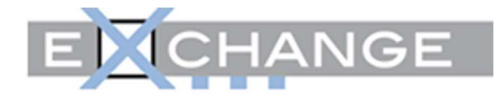

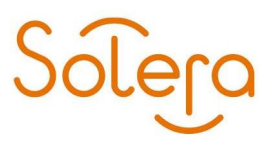

### 2.4.3. Voeg calculaties toe

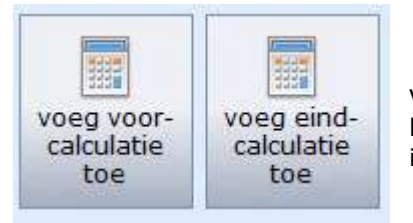

Via deze buttons kunt u audatex-calculaties toevoegen in eXchange. U kunt een eind-calculatie toevoegen als er een voorcalculatie eerder is ingediend.

Figuur 34 Voeg calculaties toe

#### 2.4.4. Update referentie

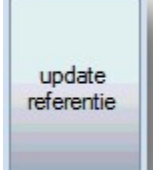

Via deze button kunt u de referentie van het dossier updaten.

Figuur 35 Update referentie

#### 2.4.5. Aanvragen voorexpertise

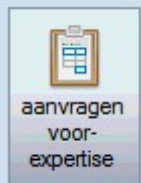

Middels deze optie kunt u een voorexpertise aanvragen.

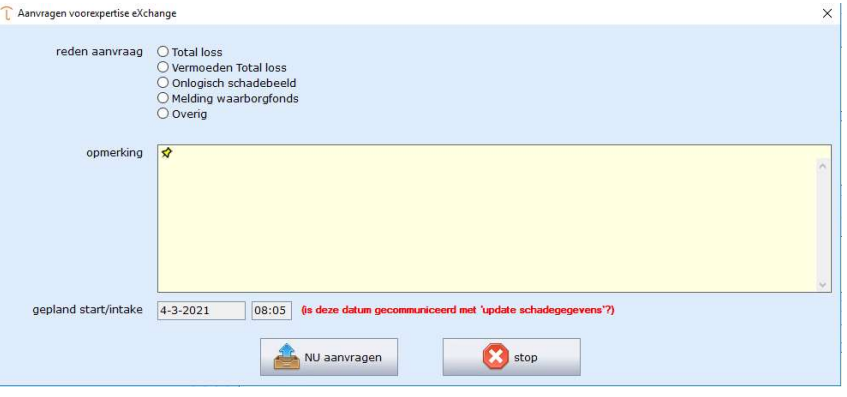

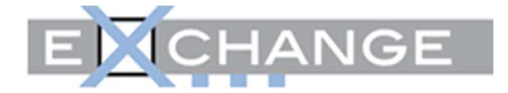

#### 2.4.6. Aanbieden, afronden en aanpassen dossier

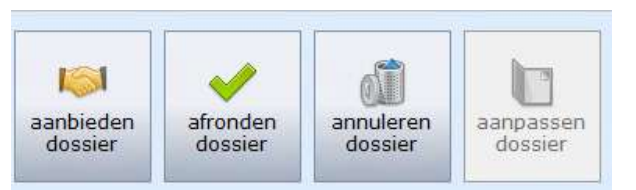

Figuur 36 Afronden, afronden, annuleren en aanpassen

- Aanbieden dossier :Het dossier compleet aanbieden
- Afronden dossier :Het dossier afronden en afsluiten
- Annuleren dossier :Een bestaand dossier laten vervallen
- Aanpassen dossier :Een afgerond dossier heropenen

Het afronden van het dossier vergt nog een extra handeling en dat is het aangeven dat het rapport definitief is verzonden, bij gerealiseerde tijden. Als u het dossier aanbiedt, heeft u de mogelijkheid om een verwachte gereeddatum op te geven (max twee dagen):

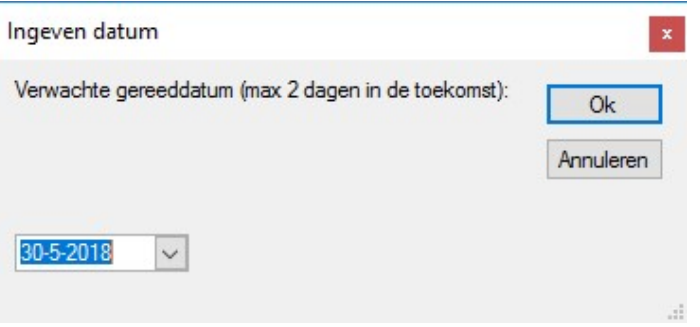

Figuur 37 Verwachte gereeddatum

#### 2.4.7. Toon in PDF, Opnieuw lezen, openen in portal, stop

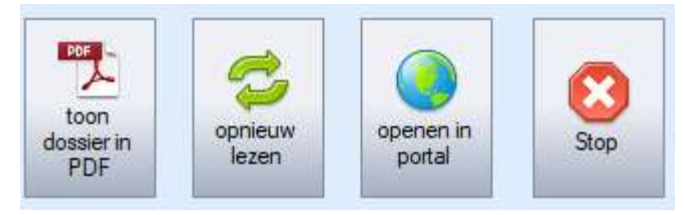

Figuur 38 PDF, opnieuw lezen, portal, stop

- 
- Toon dossier in PDF : het dossier wordt van de eXchange website gedownload en getoond<br>Opnieuw lezen : het dossier wordt opnieuw ingelezen : het dossier wordt opnieuw ingelezen
- - Openen in portal : het dossier wordt geopend in explorer
- Stop : sluit het dasboard af

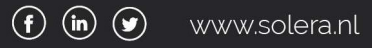

 $\widetilde{\text{o}$ lera

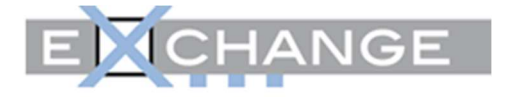

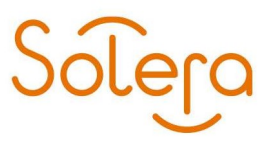

## 2.5. Glasdossier

Indien uw dossier aangevuld is met dossiergegevens die u wilt versturen naar eXchange, kunt u het upload-dashboard vanuit het dossieroverzicht (D.00) ,aanroepen:

Vanuit het dossieroverzicht (D.00):

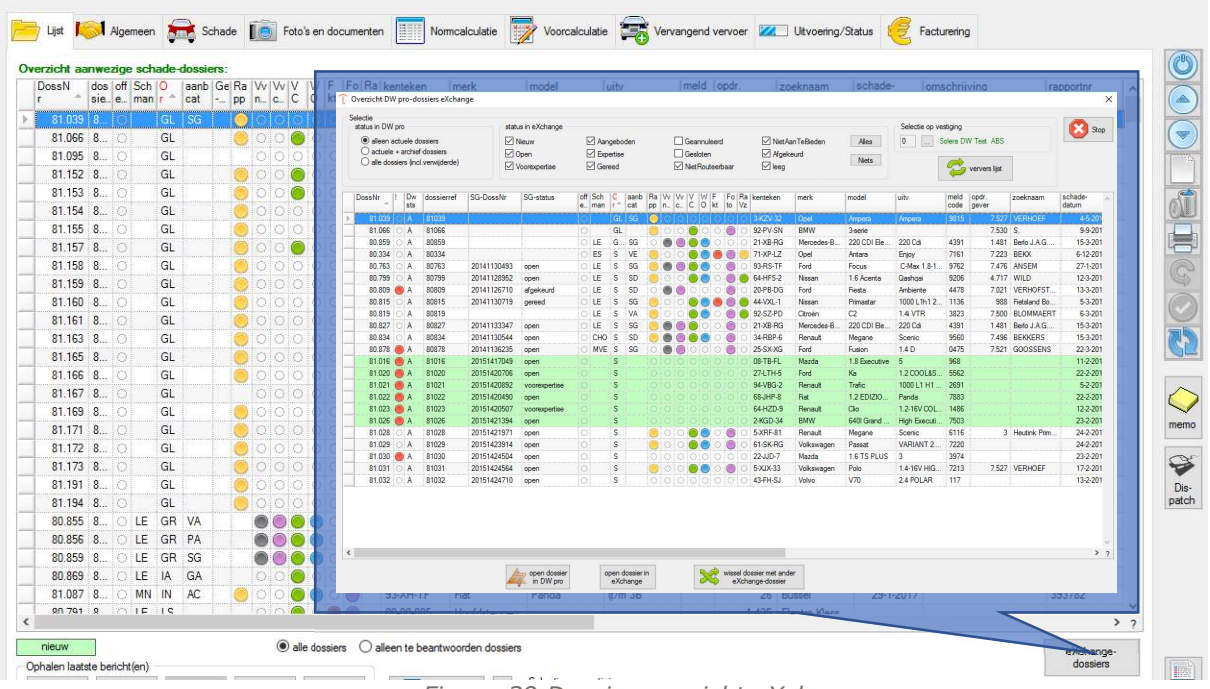

Figuur 39 Dossieroverzicht eXchange

Vanuit het dossier (tabblad algemeen):

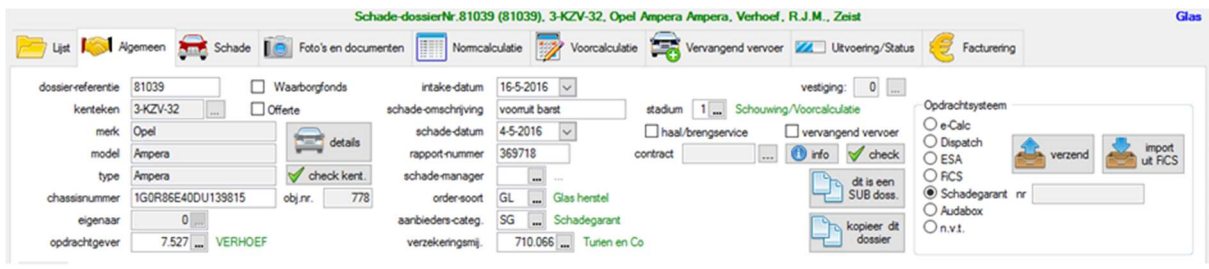

Figuur 40 Dossier eXchange

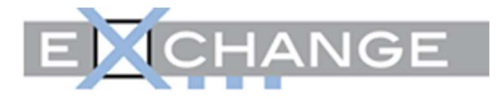

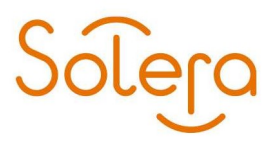

Aan de hand van een voorbeeld, lichten wij u de koppeling toe.

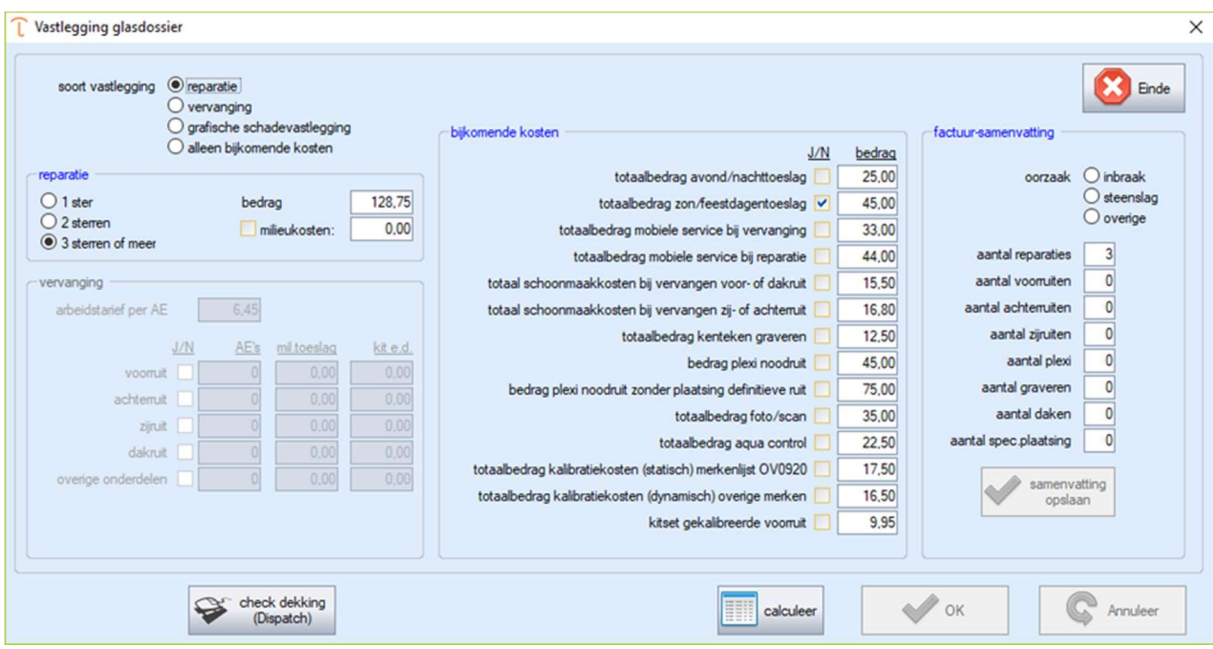

Figuur 41 Vastlegging Glascalculatie

Zoals te zien is betreft dit een reparatie van meerdere sterren plus bijkomende kosten.

Het versturen van dossiergegevens van het glasdossier vanuit het upload-dashboard ziet er dan als volgt uit:

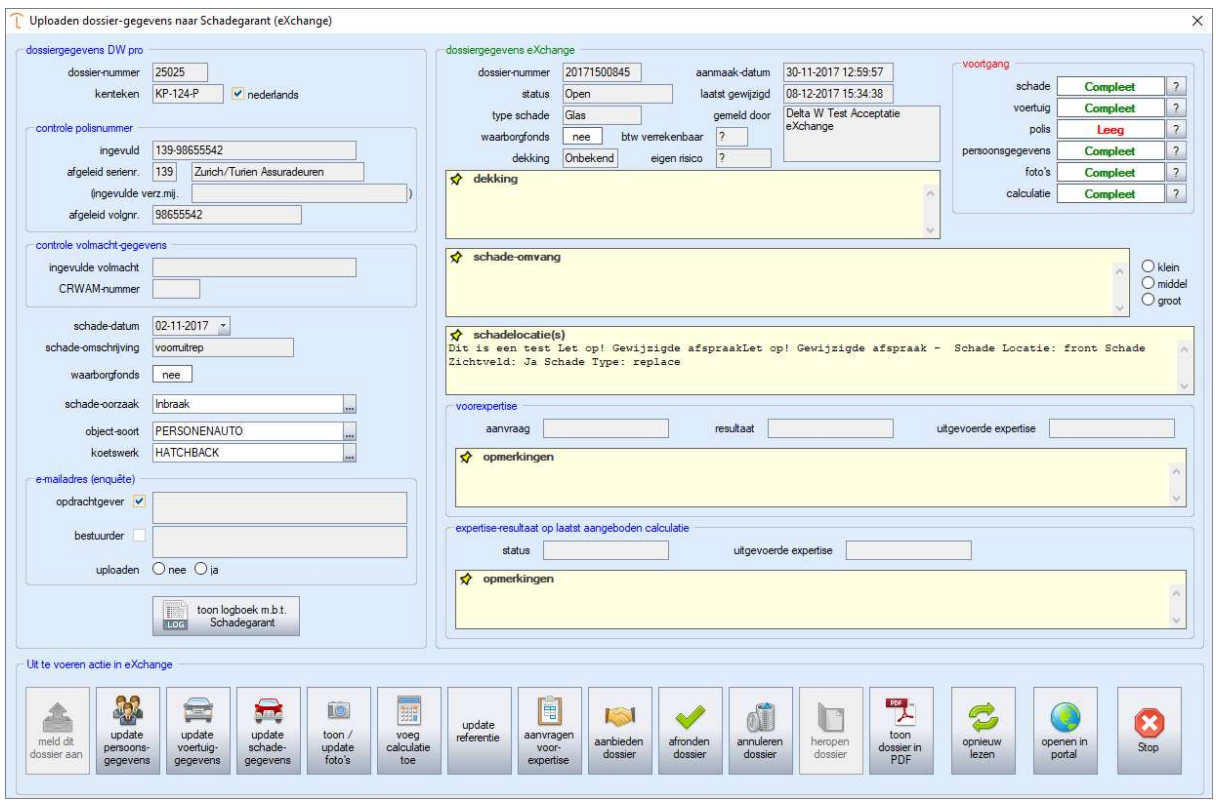

Figuur 42 Dashboard - eXchange

25

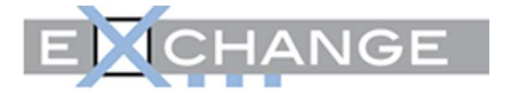

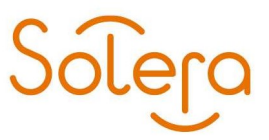

De volgende knoppen hebben bij een glasdossier een andere werking dan bij een carrosserieschade:

- update schade-gegevens
- voeg calculatie toe

De knoppen worden vervolgens toegelicht.

#### Update schadegegevens

| annuleren<br>dossier<br>dossiergegevens DW pro<br>dossier-nummer<br>kenteken<br>controle polisnummer<br>ingevuld | Uploaden dossier-gegevens naar Schadegarant (eXchange)<br>25025<br>KP-124-P<br>$\vee$ nederlands<br>139-98655542 |                         |                                         | dossiergegevens eXchange<br>dossier-nummer<br>status<br>type schade<br>waarborgfonds<br>dekking | X<br>voortgang<br>20171500845<br>30-11-2017 12:59:57<br>aanmaak-datum<br>$\overline{\mathbf{r}}$<br>schade<br>Compleet<br>11-12-2017 13:32:06<br>Open<br>laatst gewijzigd<br>$\gamma$<br>voertuig<br><b>Compleet</b><br>Delta W Test Acceptatie<br>Glas<br>gemeld door<br>eXchange<br>$\overline{\mathbf{r}}$<br>polis<br>Leeg<br>btw verrekenbaar<br>$\overline{2}$<br>nee<br>$\overline{\mathbf{r}}$<br>persoonsgegevens<br><b>Compleet</b><br>$\overline{\mathbf{z}}$<br>Onbekend<br>eigen risico |
|----------------------------------------------------------------------------------------------------|----------------------------------------------------------------------------------------------------|-------------------------|-----------------------------------------|-------------------------------------------------------------------------------------------------|----------------------------------------------------------------------------------------------------|
| afgeleid serienr.<br>(ingevulde verz.mi)                                                                         | Zurich/Turien Assurade<br>139                                                                                    |                         | Update glas-dossier eXchange            |                                                                                                 | $\overline{\mathbf{r}}$<br>foto's<br>Compleet<br>$\times$<br>$\overline{?}$<br>calculatie                                                                                                    |
| afgeleid volgnr.                                                                                                 | 98655542                                                                                                    |                         | soort reparatie <sup>1</sup> Herstellen | O Vervangen                                                                                     | Compleet                                                                                                    |
| controle volmacht-gegevens<br>ingevulde volmacht                                                                 |                                                                                                    |                         |                                         |                                                                                                 | $O$ klein                                                                                                    |
| <b>CRWAM-nummer</b>                                                                                              |                                                                                                    | Glasdelen<br>FQ         | A                                       | FO                                                                                              | Voomuit<br>×<br>$O$ middel<br>B<br>$\overline{C}$<br>$\overline{D}$<br>A<br>$O$ groot<br>K)                                                                                                    |
| schade-datum                                                                                                    | 02-11-2017 -                                                                                                    | <b>FV</b>               |                                         | <b>FV</b>                                                                                       | 1                                                                                                    |
| schade-omschrijving<br>waarborgfonds<br>schade-oorzaak                                                           | voorruitrep<br>nee<br>Inbraak                                                                                    | F <sub>D</sub>          | G                                       | <b>FD</b>                                                                                       | Schade Locatie: front Schade<br>W<br>$\overline{2}$<br>2<br>$\omega$                                                                                                    |
| object-soort<br>koetswerk<br>e-mailadres (enquête)                                                               | PERSONENAUTO<br><b>HATCHBACK</b>                                                                                 | <b>MQ</b>               |                                         | <b>MQ</b>                                                                                       | 3<br>3<br>evoerde expertise<br>B<br>C<br>D<br>Α<br>٨                                                                                                    |
| opdrachtgever<br>bestuurder                                                                                      | t.rutten@commerce.nl                                                                                             | <b>RD</b>               |                                         | <b>RD</b>                                                                                       | u                                                                                                    |
|                                                                                                    | uploaden $O$ nee $O$ ja<br>toon logboek m.b.t.<br>E.<br>Schadegarant<br>LOG                                      | RV<br>RQ                | B                                       | RV<br>RQ                                                                                        | ۸<br>$\frac{d}{dt}$<br>stop<br>OK<br>ü                                                                                                    |
| Uit te voeren actie in eXchange                                                                                  |                                                                                                    |                         |                                         |                                                                                                 |                                                                                                    |
| S.<br>update<br>meld dit<br>persoons-                                                                            | 曇<br>È.<br>update<br>update<br>schade-<br>voertuig-                                                              | IO)<br>toon /<br>update | 罪<br>voeg<br>calculatie                 | update<br>aanvragen<br>referentie<br>voor-                                                      | $\overline{\mathbf{R}}$<br>Ħ<br>M<br>B<br>$\bm{x}$<br>toon<br>afronden<br>aanbieden<br>annuleren<br>heropen<br>opnieuw<br>openen in<br>dossier in<br>Stop                                                                                                    |

Figuur 43 Upload Schadegegevens

Via deze knop kun u de soort reparatie, glasdelen en de locaties grafisch vastleggen. Door op 'ok' te klikken, worden de gegeven in eXchange vastgelegd.

#### Voeg calculatie toe

Middels deze knop kunt u de glascalculatie versturen naar eXchange.

LET OP: vooralsnog werkt het uploaden van een calculatie voor een glasdossier alleen voor sterreparaties. Voor het vernieuwen van ruiten moet u de calculatie in eXchange maken, de rest van de items kunt u wel van Dw pro uploaden naar eXchange.

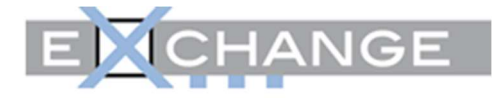

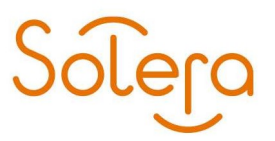

#### Openen in portal

Door deze knop aan te klikken, logt u in het portaal van eXchange. Hierdoor kunt u uw dossier desgewenst aanvullen, maar ook controleren, zoals uw calculatie:

|                                          |                                                                                                    | <b>EL CHANGE</b>                                          |                                                                    |                                                                | Webcom Defatil leat Acceptabe AXchange ( Almentee             |  |
|------------------------------------------|----------------------------------------------------------------------------------------------------|-----------------------------------------------------------|--------------------------------------------------------------------|----------------------------------------------------------------|---------------------------------------------------------------|--|
| $\equiv$<br>-                            | œ                                                                                                    | <b>She</b>                                                | <b>Times</b>                                                       |                                                                | $\frac{1}{2}$ , $\frac{1}{2}$ , $\frac{1}{2}$ , $\frac{1}{2}$ |  |
|                                          | Algemeen                                                                                                    |                                                           |                                                                    | Actios                                                         |                                                               |  |
| P                                        | 20171500045<br>Dosainmummer<br>Doeslerstatus<br>Open                                                                                    | Schedenvelder<br>Kentaken                                 | Dalta W Test Acorphate sXchange<br>KP124P                          |                                                                | Actual =                                                      |  |
| Man gegevinni                            | 30-11-2017 12:58<br>Aangemaakt op:                                                                                                    | Nederlands buntaken                                       | $\pm$                                                              |                                                                | Download PDF                                                  |  |
| e                                        | Lastet prestage<br>11/12-2017 13:25<br>Zunch / Trailen & Co. Assumptioneer<br>Vorzekersar                                               | Santenr. & Poltsmattener<br>Type schade                   | NL-139-906555A2<br>O4as                                            |                                                                | <b>Illskijk</b> borkthlast                                    |  |
| <i><b>Validement</b></i><br><b>HEIGH</b> | 74301<br>Volmacht<br><b>Haraholini</b><br>Della W Test Acceptable all change (8)                                                        | Schadedatum<br>Schadooorzaak<br>Distilleri: che karlere   | 02-11-2017<br>Indocaute.<br>Nos.                                   |                                                                | Naar documeweep.cht                                           |  |
| ē.<br><b>Assistant</b>                   | Polis<br><b><i>a</i></b> found<br>Soort dekking<br>Orbokent<br>October<br>Inquiricadatum<br><b>BYW</b><br>Schade geolekt.<br>Cebalurell | Foto's<br>Geen futch toegevoogd.                          | $\mathbf{S}$ and $\mathbf{S}$                                      | Calculatie<br>11-12-2017 13:25<br><b>Stature</b>               | $\blacksquare$<br><b>Très rendre</b>                          |  |
|                                          | <b>Cipmerbing dekking</b><br>Eigen Rissco Ruttreparatie                                                                                 | Voertuig<br>Mork<br>Model                                 | $A \rightarrow A$<br>ALC:<br>X3                                    | Schade<br><b>Toestand object</b>                               | $\bullet$<br>Oldstand                                         |  |
|                                          |                                                                                                    | Type<br><b>Voertuigkoort</b>                              | 1.4 E-TRON LEASE ED<br>Peciphenauto                                | <b>Verziesit teiler</b><br>Afgelepen telleridand               | Käometers<br>5058                                             |  |
|                                          | Referentienummers<br>Auto(si/hadeberstet/ben/gf 25025                                                                                   | VIN reasoner<br>Meldoode<br>Etrandstof<br><b>Khuat</b>    | WALKZZIW2HABIZIN4<br>3364<br>Elektrictish / Barnites<br><b>MIT</b> | Regiansfandstell<br>Type reparative<br>Glas dales              | 1 day<br>Robrezenia<br>AFD4.                                  |  |
|                                          | <b>2</b> Several                                                                                                    | Carmsterie variest<br>Aantal deuses<br>Auntal sitplasteen | Highlyback<br>÷                                                    | <b>Want Jocenter</b>                                           | B1/22/03 A2:81                                                |  |
|                                          | Verzekerde<br>Cummisson Dieta Software en<br>Name                                                                                       | <b>Elonyadam</b><br>Custom werelle toelading              | 2018<br>05-12-2018                                                 | Hersteller                                                     |                                                               |  |
|                                          | serviceversing<br>Manfoldwall 53 B<br>Afres<br>SAD1DG Udan.                                                                             | Datum deel 1<br>Catum deal 10/2<br>Aantal cilinders.      | 05-13-2018<br>06:12-2016<br>×                                      | <b>Identify/Exchange</b><br>Adres                              | Deta W Test Acceptate eXidurge<br>Testweg 67                  |  |
|                                          | NL<br><b>Land</b><br>TateBoon                                                                                                    | Clinderichout<br>Vermogen                                 | 1386 in<br>110 KW                                                  | Telefoonsymptos                                                | 6543ED Naneger<br>0053375978                                  |  |
|                                          | Mobiel<br>E. mailadres<br>1. Fullberie (2) contrementary and                                                                            | Massa leng yorrhour                                       | $-157514$                                                          | <b><i><u>Bankrekoning</u></i></b><br>Bank Identifier Code (BK) | 0000021309<br>ABNANC2A                                        |  |
|                                          | <b>Unertichier</b><br>×                                                                                                    |                                                           |                                                                    | <b>Bankrobening IBAN</b><br>Tensamstelling                     | NU 39AEFAA0600B21399<br>Detta VII Tasif Acceptable s/Azhlange |  |

Figuur 44 Portal eXchange

| Dossier 20171500845 - eXch × |                             |                              |              |                                    |           |                          |                |               |          |                                                   |
|------------------------------|-----------------------------|------------------------------|--------------|------------------------------------|-----------|--------------------------|----------------|---------------|----------|---------------------------------------------------|
|                              |                             |                              |              | <b>EXIGEANCE</b>                   |           |                          |                |               |          | Welkom DeltaW test Acceptatie eXchange   Afmelden |
|                              |                             | Calculatie                   |              |                                    |           |                          |                |               | $\times$ | Dekking                                           |
| $\blacksquare$               |                             |                              |              |                                    |           |                          | <b>TOTALEN</b> |               |          |                                                   |
|                              | Algemee                     | SOORT                        |              | AANTAL OMSCHRIJVING                | Prijs     | % Korting                | Excl. BTW      | Incl. BTW     |          |                                                   |
| 2                            | Dos                         | Arbeid:                      | <b>15 AE</b> |                                    | 70,53     |                          | 105,80         | 128,02        |          | $cties -$                                         |
| Min gegevens                 | Aar<br>Laat                 | Meervoudige<br>reparatie     |              |                                    |           |                          |                |               |          | hload PDF                                         |
| $\mathbf{P}$                 |                             | Materiaal: Hars              | $\mathbf{1}$ | Hars                               | 15,00     |                          | 15,00          | 18,15         |          | k berichten                                       |
| Wachtwoord<br>wijzigen       |                             | Materiaal:<br>Kleinmateriaal |              | Kleinmateriaal                     | 4,00      |                          | 4,00           | 4,84          |          | ssieroverzicht                                    |
|                              |                             | Toeslag:<br>Milieutoeslag    | 1            | Milieu aspecten                    | 3,95      |                          | 3,95           | 4,78          |          |                                                   |
| E                            |                             | Toeslag: Overig 1            |              | totaalbedrag zon/feestdagentoeslag | 45,00     |                          | 45,00          | 54,45         |          |                                                   |
| Archief                      | <b>Polis</b>                | <b>TOTAAL</b>                |              |                                    |           |                          | 173,75         | 210,24        |          | <b>E</b> Bewerk                                   |
|                              |                             |                              |              |                                    |           |                          |                |               |          | Bekijk calculatie o                               |
|                              | Sc                          |                              |              |                                    |           |                          |                |               | Sluit    |                                                   |
|                              | Opmerk                      |                              |              |                                    |           |                          |                |               |          |                                                   |
|                              | <b>Eigen Risico Rummann</b> |                              |              |                                    | Merk AUDI |                          |                | <b>Schade</b> |          | <b>B</b> Bewerk                                   |
|                              |                             |                              |              |                                    | Model A3  | Type 14 F-TRON LEASE ED. |                |               |          | Toestand object Onbekend                          |

Figuur 45 Bekijken calculatie - portal eXchange

Zoals te zien is, is het bedrag arbeid ook terug te vinden in uw glasmodule (figuur 19). Het aantal AE's en de bedragen voor hars, kleinmateriaal en milieu aspecten worden bepaald aan de hand van de instellingen uit figuur 5. Het totaalbedrag van de calculatie is gelijk aan het bedrag van de Audatex-calculatie uit figuur 18.

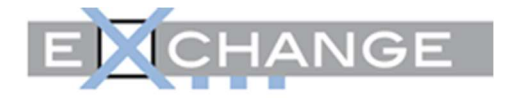

| DW pro 7.0 - Versie63 - [D00 - Schadedossiers]                                                                                                    |                              | $\Box$<br>$\times$          |
|----------------------------------------------------------------------------------------------------|------------------------------|-----------------------------|
| <b>O</b> Tools<br>DW pro<br>Instellingen                                                                                                    |                              | $\circ$ = $\circledcirc$ 23 |
| ß                                                                                                    |                              |                             |
| Instellingen<br>Switch                                                                                                    |                              |                             |
| Schade-dossierNr.25025 (25025), KP-124-P, Audi A3 1.4 E-TRON LEASE ED., Commerce Delta Software en serviceverlening, Uden.                                      |                              | Glas                        |
| ≖<br>Ξ<br>Vervangend vervoer <b>122 Ukvoering/Status</b><br>Algemeen<br><b>C</b> Foto's en documenten<br>am. Schade<br>Voorcalculatie<br>List<br>Normcalculatie | Facturering                  |                             |
|                                                                                                    |                              |                             |
| SCHADE-CALCULATIE<br>11.12.2017<br>NR 435134                                                                                                    |                              |                             |
|                                                                                                    |                              |                             |
|                                                                                                    |                              | $\bar{\Theta}$              |
| EURO<br>EURO<br>EINDCALCULATIE                                                                                                    |                              |                             |
| -------------------------                                                                                                    |                              |                             |
| ARBEIDSLOON TIJDBASIS 10 AE = 1 UUR                                                                                                    |                              |                             |
| VAST LOON<br>128.75<br>128.75                                                                                                    |                              |                             |
| <b>BIJKOMENDE KOSTEN</b>                                                                                                    |                              | 自由学                         |
| TOTAAL OVERIG<br>45.00<br>TOTAALBEDRAG BIJKOMENDE KOSTEN<br>45.00                                                                                               |                              |                             |
| 173.75                                                                                                    |                              |                             |
| --------------------------<br>----------                                                                                                    |                              |                             |
| BTW 21.00 %<br>36.49                                                                                                    |                              |                             |
| REPARATIEKOSTEN INCL. BTW<br>210.24                                                                                                    |                              | L.<br>memo                  |
|                                                                                                    |                              |                             |
|                                                                                                    |                              | ❤                           |
|                                                                                                    | toon rapport in<br>verkenner | Dis-<br>patch               |
|                                                                                                    |                              |                             |
|                                                                                                    | Rapport e-mailen             | <b>WO</b>                   |
|                                                                                                    |                              |                             |
|                                                                                                    |                              |                             |
|                                                                                                    | Rapport + foto('s)           |                             |
|                                                                                                    | e-mailen                     | E                           |
| Ln 1, Col 1<br>Audatex                                                                                                    |                              | LOG<br>Log                  |
|                                                                                                    |                              | boek                        |

Figuur 46 Glascalculatie dossier

Solera

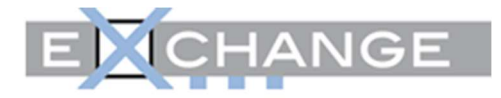

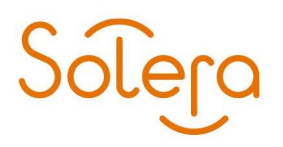

# **Notities**

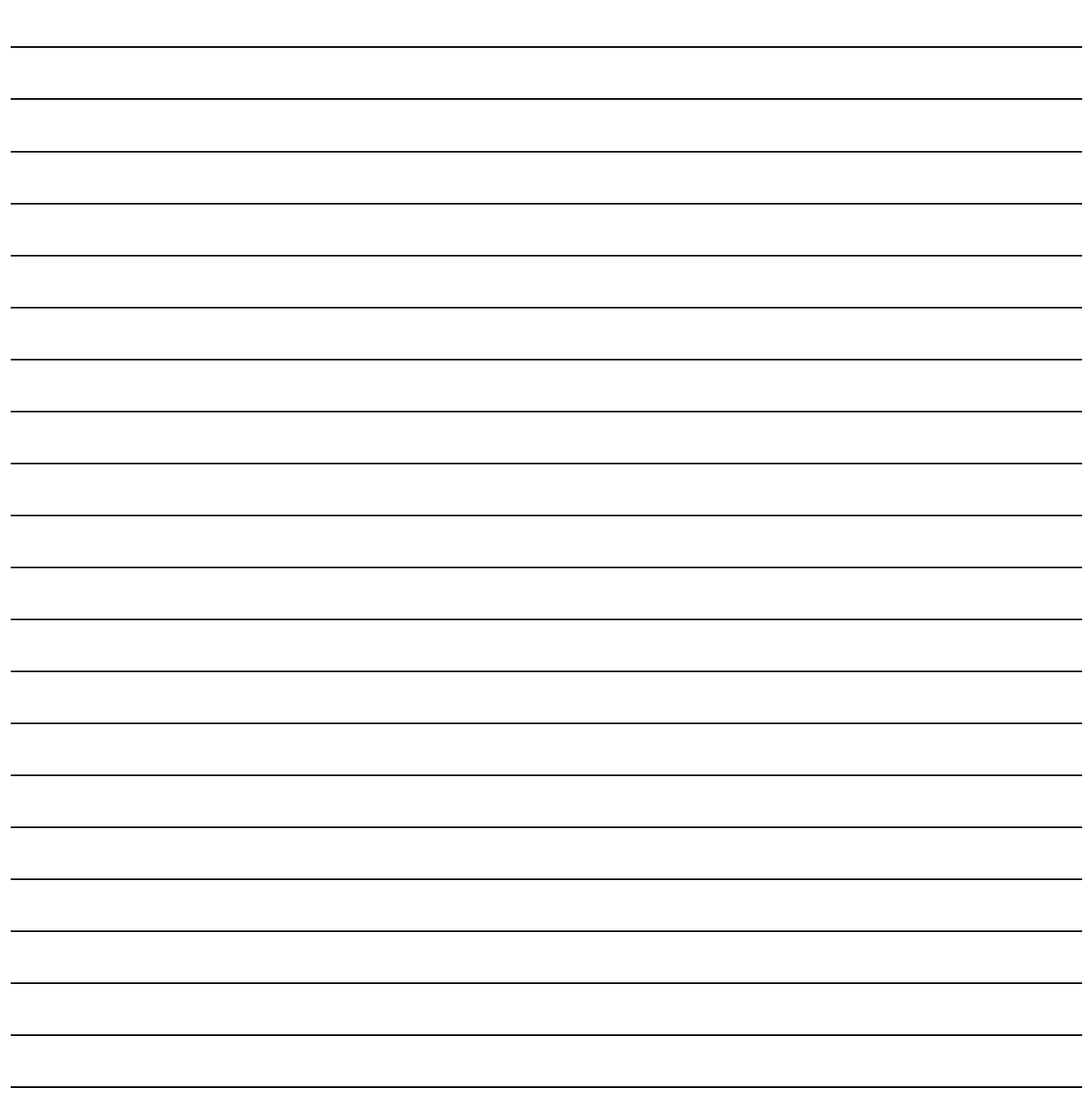

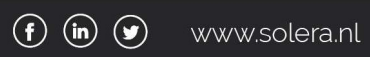

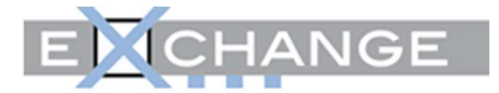

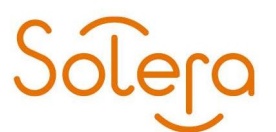

?

Heeft u vragen of opmerkingen dan kunt u contact opnemen met de helpdesk van Solera Nederland via telefoonnummer: 0800-2255229 optie 1 of per email: automotive@soleranederland.nl

## Copyright © 2021 Solera Nederland., Zeist

Alle rechten voorbehouden. Niets uit deze uitgave mag worden verveelvoudigd, opgeslagen in een geautomatiseerd gegevensbestand, of openbaar gemaakt, in enige vorm of op enige wijze, hetzij elektronisch, mechanisch, door fotokopieën, opnamen of op enige andere manier, zonder voorafgaande schriftelijke toestemming van Solera Nederland.

#### Disclaimer

Bij het samenstellen van deze handleiding is de grootste zorg besteed aan de juistheid van de hierin opgenomen informatie.

Solera Nederland kan echter niet verantwoordelijk worden gehouden voor enige onjuist verstrekte informatie. U kunt daarom geen rechten ontlenen aan deze handleiding.

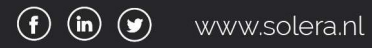